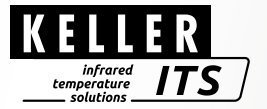

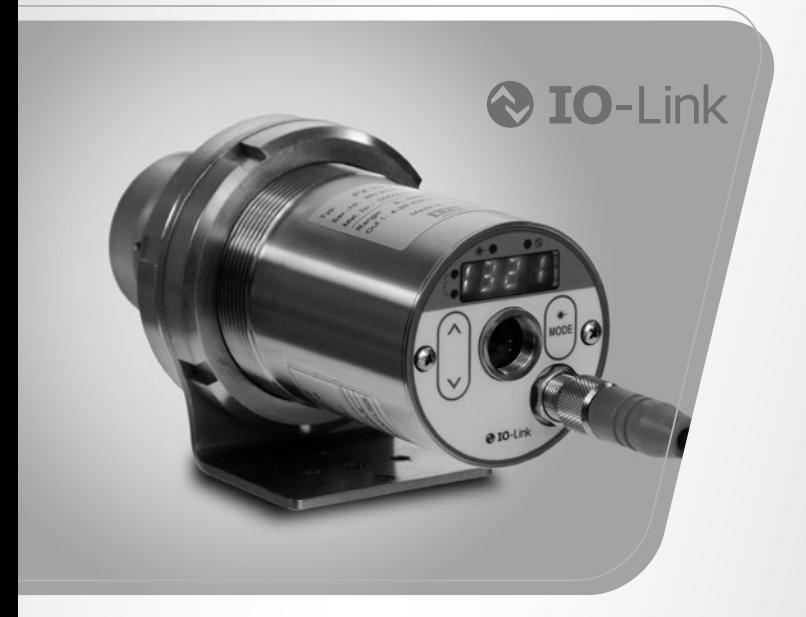

# Pyrometer *CellaTemp PX4x,5x,6x*

Ident-Nr.: 1102809 12/2020

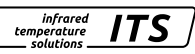

# Inhalt

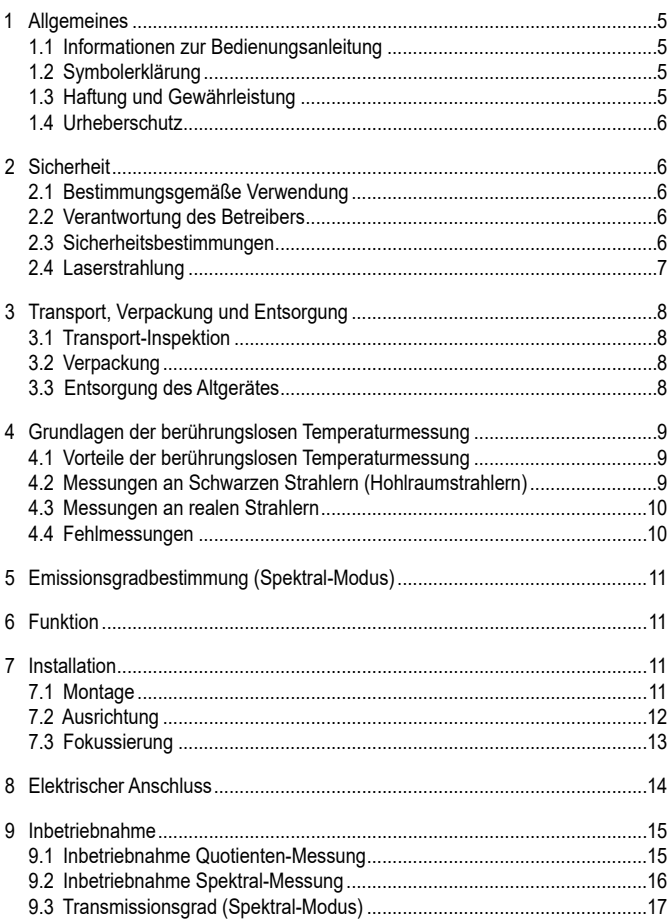

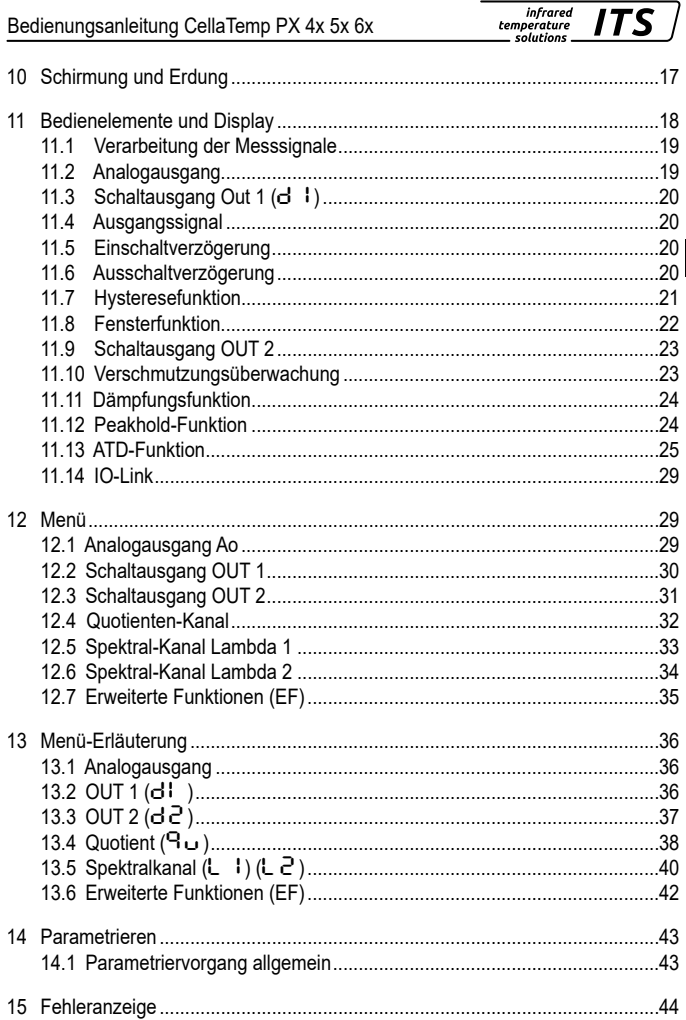

 $\overline{ITC}$ 

P.

# Bedienungsanleitung CellaTemn DY 1v 5v 6v

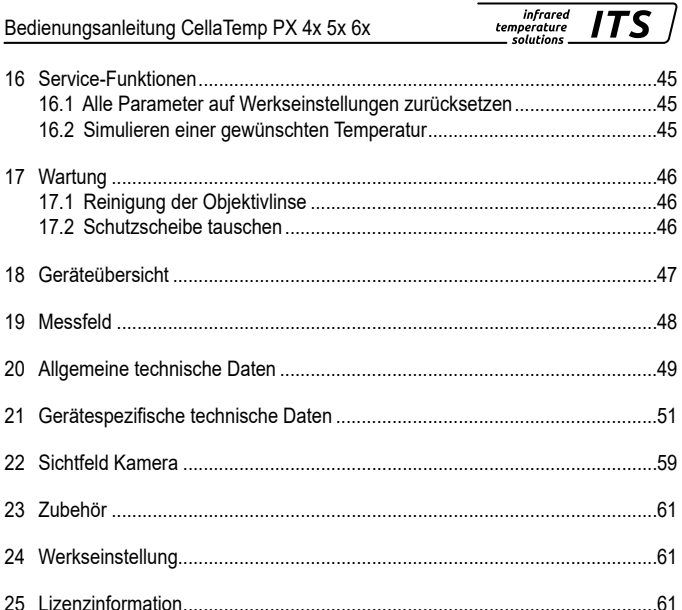

Bedienungsanleitung CellaTemp PX 4x 5x 6x

infrared<br>temperature

# **1 Allgemeines**

## **1.1 Informationen zur Bedienungsanleitung**

Diese Bedienungsanleitung soll den Anwender in die Lage versetzen, das Pyrometer und das erforderliche Zubehör sachgerecht zu installieren.

Vor Beginn der Installationsarbeiten ist die Bedienungsanleitung, insbesondere das Kapitel Sicherheit, vollständig zu lesen und zu verstehen! Die Bedienungsanleitung mit den Sicherheitshinweisen sowie die für den Einsatzbereich gültigen UV-Vorschriften sind unbedingt zu beachten!

## **1.2 Symbolerklärung**

Wichtige Hinweise in dieser Bedienungsanleitung sind durch Symbole gekennzeichnet.

# **ACHTUNG**

Dieses Symbol kennzeichnet Hinweise, deren Nichtbeachtung Beschädigungen, Fehlfunktionen und/oder ein Ausfall des Gerätes zur Folge haben kann.

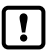

#### Hinweis

Dieses Symbol hebt Tipps und Informationen hervor, die für eine effiziente und störungsfreie Bedienung des Gerätes zu beachten sind.

- ► Handlungsanweisung Dieses Symbol fordert auf, eine Aktion auszuführen.
- > Reaktion, Ergebnis Dieses Symbol zeigt das Ergebnis der Aktion.

# **1.3 Haftung und Gewährleistung**

Alle Angaben und Hinweise in dieser Bedienungsanleitung wurden unter Berücksichtigung der geltenden Vorschriften, des aktuellen ingenieurtechnischen Entwicklungsstandes sowie unserer langjährigen Erkenntnisse und Erfahrungen zusammengestellt.

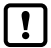

Diese Bedienungsanleitung ist vor Beginn aller Arbeiten am und mit dem Gerät, insbesondere vor der Inbetriebnahme, sorgfältig durchzulesen! Für Schäden und Störungen, die sich aus der Nichtbeachtung der Bedienungsanleitung ergeben, übernimmt der Hersteller keine Haftung.

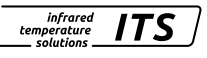

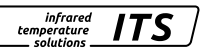

## **1.4 Urheberschutz**

Die Bedienungsanleitung ist vertraulich zu behandeln. Sie ist ausschließlich für die mit dem Gerät beschäftigten Personen bestimmt. Die Überlassung der Bedienungsanleitung an Dritte ohne schriftliche Zustimmung des Herstellers ist nicht zulässig. Bei Erfordernis wenden Sie sich bitte an den Hersteller.

# **2 Sicherheit**

Dieser Abschnitt gibt einen Überblick über alle wichtigen Sicherheitsaspekte für einen optimalen Schutz des Personals sowie über den sicheren und störungsfreien Betrieb des Gerätes.

## **2.1 Bestimmungsgemäße Verwendung**

Das Pyrometer ist ausschließlich zum Gebrauch der in dieser Bedienungsanleitung aufgeführten Verwendungsmöglichkeit bestimmt.

Die Betriebssicherheit ist nur bei bestimmungsgemäßer Verwendung des Gerätes gewährleistet. Dies betrifft insbesondere auch die Einhaltung der angegebenen technischen Daten wie z.B. Versorgungsspannung und Messbereiche.

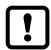

Jede über die bestimmungsgemäße Verwendung hinausgehende und/ oder andersartige Verwendung des Gerätes ist untersagt und gilt als nicht bestimmungsgemäß.

Nur für Schäden, die während einer bestimmungsgemäßer Verwendung entstehen, übernimmt der Hersteller eine Haftung. Vorausgesetzt für jegliche Haftung ist jedoch, dass die Ursache für den Schaden durch ein fehlerhaftes Produkt begründet ist und der Fehler im Produkt durch den Hersteller verursacht wurde.

# **2.2 Verantwortung des Betreibers**

Das Gerät darf nur in technisch einwandfreiem und betriebssicheren Zustand betrieben werden.

# **2.3 Sicherheitsbestimmungen**

Dieses Gerät wird mit Niederspannung 24 V DC (18...32 V DC) versorgt. Die Spannungsversorgung muss den Bestimmungen für Schutzkleinspannung EN 50178, SELV, PELV entsprechen.

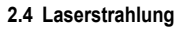

## **Schädigung des Auges durch Laserstrahlung!**

Das CellaTemp PX mit Laser-Pilotlicht arbeitet mit einem Rotlicht-Laser der Klasse 2. Bei längerem Blick in den Strahl kann die Netzhaut im Auge beschädigt werden. Aus diesem Grund müssen die folgenden Bedingungen unbedingt eingehalten werden. Anderenfalls darf der Laser nicht eingeschaltet werden!

- Den Laser nur zum Ausrichten des Pyrometers einschalten und danach wieder **UE** deaktivieren. Der Laser schaltet sich nach 2 min. automatisch ab
- Nie direkt in den Strahlengang blicken.
- Das Gerät nicht unbeaufsichtigt lassen, wenn der Laser aktiviert ist.
- Den Laserstrahl des Gerätes nicht auf Personen richten.
- Bei der Montage und Ausrichtung des Pyrometers Reflexionen der Laserstrahlen durch spiegelnde Oberflächen vermeiden.
- Gültige Laserschutzbestimmungen in ihrer neuesten Fassung beachten

#### **Laserleistung**

Der Laser arbeitet bei einer Wellenlänge von 630-680 nm (sichtbares Rotlicht). Die Ausgangsleistung des Laserstrahls beträgt am Objektiv max. 1,0 mW. Die austretende Strahlung ist für die menschliche Haut ungefährlich. Das Produkt ist klassifiziert in die Laserklasse 2 gemäß EN60825-1, IEC60825-1.

#### **Laserwarnschilder**

Das Laserwarnschild befindet sich in schwarz-gelber Ausführung neben dem Typenschild. Der Pfeil auf dem Laserwarnschild zeigt in Richtung Austrittsöffnung (Objektiv) des Lasers.

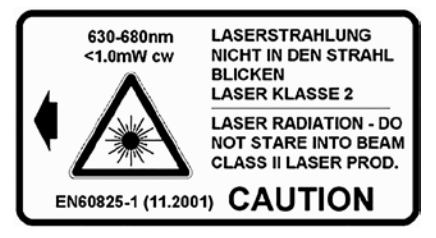

7

*infrared temperature* colutions

Erfolgt der Einbau des Pyrometers in einer Maschine/Armatur, so dass das Laserwarnschild verdeckt wird, sind weitere Warnschilder (nicht im Lieferumfang) neben der Austrittsöffnung des Laserstrahls an der Armatur anzubringen.

# **3 Transport, Verpackung und Entsorgung**

# **3.1 Transport-Inspektion**

Die Lieferung bei Erhalt unverzüglich auf Vollständigkeit und Transportschäden prüfen.

Bei äußerlich erkennbaren Transportschaden ist die Lieferung nicht oder nur unter Vorbehalt entgegennehmen. Der Schadensumfang ist auf Transportunterlagen / Lieferschein des Transporteurs zu vermerken. Eine Reklamation ist einzuleiten.

Verdeckte Mängel sofort nach Erkennen reklamieren, da Schadenersatzansprüche nur innerhalb der Reklamationsfristen geltend gemacht werden können.

# **3.2 Verpackung**

Die Verpackungsmaterialien sind nach umweltverträglichen und entsorgungstechnischen Gesichtspunkten ausgewählt und deshalb recycelbar.

Die Verpackung ist für den Versand aufbewahren oder umweltgerecht entsorgen.

# **3.3 Entsorgung des Altgerätes**

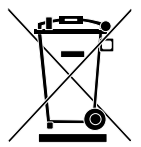

Elektrische und elektronische Altgeräte enthalten vielfach noch wertvolle Materialien.

Diese Geräte können zur Entsorgung zum Hersteller zurückgeschickt werden oder müssen vom Nutzer fachgerecht entsorgt werden.

Für die unsachgemäße Entsorgung des Gerätes durch den Nutzer ist die Firma KELLER HCW nicht verantwortlich.

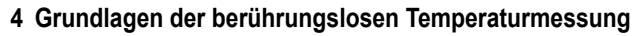

Jeder Stoff sendet in allen seinen Aggregatzuständen oberhalb des absoluten Nullpunktes der Temperatur Wärmestrahlung aus. Die Strahlung entsteht als Folge von Schwingungen der Atome oder Moleküle.

**wa 0,5 μm bis hin zum ultrafernen Infrarotbereich mit mehr als 40 μm Wellenlänge. <mark>DE</mark>** Diese Temperaturstrahlung nimmt im gesamten elektromagnetischen Strahlungsspektrum einen begrenzten Bereich ein. Sie reicht vom sichtbaren Bereich von et-

Die Strahlungspyrometer nutzen diese Infrarotstrahlung zum berührungslosen Messen der Temperatur.

#### **4.1 Vorteile der berührungslosen Temperaturmessung**

- Berührungslose Temperaturmessung bedeutet: Wirtschaftliche Temperaturmessung d. h. einmalige Investition des Messgerätes ohne Folgekosten für Verbrauchsmaterialien wie zum Beispiel Thermoelemente.
- Auch sich bewegende Objekte schnelle Temperaturmessung im Millisekundenbereich - zum Beispiel bei automatischen Schweißvorgängen sind möglich.
- Objekte mit kleinen Abmessungen bei mittleren bis hohen Temperaturen stellen ebenfalls kein Problem dar.
- Bei Messobjekten mit kleinen Wärmekapazitäten gibt es keine Verfälschung der Temperatur wegen Wärmeentzug durch einen berührenden Temperaturfühler. Darüber hinaus sind berührungslose Temperaturmessungen an Schmelzen aus aggressiven Materialien, wo bei vielen Applikationen Thermoelemente nur begrenzt einsetzbar sind, möglich.
- Letztlich können auch spannungsführende Objekte gemessen werden.

#### **4.2 Messungen an Schwarzen Strahlern (Hohlraumstrahlern)**

Die Kalibrierung der Strahlungspyrometer erfolgt an einem Schwarzen Körper oder Schwarzen Strahler. Dieser ist so gestaltet, dass seine Strahlung nicht von den Materialeigenschaften, sondern nur von der Temperatur abhängt. Er strahlt bei jeder Wellenlänge den für die jeweilige Temperatur maximal möglichen Energiebetrag ab. Reale Körper besitzen diese Fähigkeit nicht. Anders ausgedrückt: ein Schwarzer Strahler absorbiert die auffallende Strahlung komplett, ohne Verluste durch Reflektion oder Transmission. Der Emissionsgrad ε(λ) eines Schwarzen Strahlers ist gleich 1 oder 100 %.

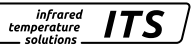

**infrared** *temperature* solutions

Der Emissionsgrad gibt das Verhältnis der Strahlung eines realen Strahlers (Messobjekt) zu der Ausstrahlung eines idealen Schwarzen Strahlers an.

$$
\epsilon(\lambda) = \frac{M}{M_s}
$$

ε(λ): Emissionsgrad des Messobjektes bei der Wellenlänge λ

M: spezifische Ausstrahlung eines beliebigen Temperaturstrahlers (Messobjekt)

MS: spezifische Ausstrahlung eines Schwarzen Strahlers

Die meisten Brenn-, Glüh- und Härteöfen senden eine Strahlung aus, die mit einem Emissionsgrad von nahezu '1' den Bedingungen des Schwarzen Strahlers entspricht, wenn die Öffnung, durch die gemessen wird, nicht allzu groß ist.

# **4.3 Messungen an realen Strahlern**

Reale Strahler werden durch das Verhältnis der emittierten Strahlung zur Strahlung des Schwarzen Strahlers gleicher Temperatur gekennzeichnet. Bei Messungen außerhalb eines Ofens - bei allen freistehenden Messobjekten, wird die Temperatur zu niedrig gemessen. Beträchtliche Fehler können bei Messungen an Objekten mit verspiegelten, blanken oder hellen Oberflächen, z.B. oxydfreiem Stahl und Metallschmelzen oder keramischen Stoffen auftreten. Um genaue Ergebnisse zu erhalten, ist das jeweilige Emissionsvermögen am Pyrometer einzustellen.

Der Emissionsgrad eines Körpers stellt keine exakte Materialkonstante dar, sondern kann abhängig von der Oberflächenbeschaffenheit des Messobjektes (→ Emissionsgrad Bestimmung) sein.

# **4.4 Fehlmessungen**

Die Ursache für Fehlmessungen beim Einsatz von Pyrometern ist häufig ein falsch ermittelter oder falsch eingestellter Emissionsgrad.

Eine andere Fehlerquelle ist die reflektierte "Hintergrundstrahlung".

Besitzt das Messobjekt einen geringen Emissionsgrad und befinden sich in der näheren Umgebung heißere Objekte, so können diese das Messergebnis beeinflussen. Diese Objekte sind dann abzuschatten. Besonders ist dieser Effekt bei der Messung eines kälteren Objektes innerhalb eines heißen Ofens zu beachten.

# **5 Emissionsgradbestimmung (Spektral-Modus)**

In der Literatur findet man Angaben zum Emissionsgrad verschiedener Stoffe. Jedoch sind diese Angaben mit Vorsicht zu genießen. Wichtig ist die Information für welche Wellenlänge und Temperatur der angegebene Wert gültig ist. Zudem sind es Werte, die unter idealen Messbedingungen gelten. Unter realen Bedingungen kann die vom Pyrometer erfasste Strahlung zusätzlich auch aus der sich am Objekt reflektierten oder durchscheinenden Umgebungsstrahlung resultieren.

Soll der Emissionsgrad bestimmt werden, stehen folgende Verfahren zur Verfügung:

## **Mittels Kontaktmessung**

Mit Hilfe eines Kontakt-Thermofühlers wird die Temperatur berührend gemessen und gleichzeitig die Temperatur der Oberfläche mit dem Pyrometer bestimmt.

Der Emissionsgrad wird so eingestellt, dass beide Geräte den gleichen Messwert anzeigen. Bei dem berührenden Fühler ist auf einen guten Wärmekontakt und geringe Wärmeableitung zu achten.

#### **Mit Hilfe eines Referenzemissionsgrades**

Die Oberfläche wird hierbei mit einer matt schwarzen Farbe beschichtet. Diese hat einen Emissionsgrad von 94 %. Zuerst wird die Temperatur auf der eingefärbten Fläche ermittelt. Danach wird eine Vergleichsmessung unmittelbar neben der Farbe durchgeführt und der Emissionsgrad am Pyrometer so eingestellt, dass der vorherige Messwert wieder angezeigt wird.

# **6 Funktion**

Das Pyrometer erfasst berührungslos die abgestrahlte Infrarotstrahlung von Objekten und setzt diese in ein elektrisches Schaltsignal und ein analoges Ausgangssignal um.

# **7 Installation**

## **7.1 Montage**

Das Pyrometer ist dort zu montieren, wo es nicht unnötig Rauch, Hitze oder Wasserdampf ausgesetzt ist.

Eine Verschmutzung der Linse kann zu Messfehlern führen. Deshalb ist stets auf eine saubere Linse zu achten.

infrared temperature solutions

*infrared temperature solutions* 

Das Sichtfeld des Pyrometers muss frei bleiben. Jede Störung durch Gegenstände ist zu vermeiden.

# **ACHTUNG**

Bei einer Umgebungstemperatur > 65°C muss das Pyrometer gekühlt oder durch ein Abschirmblech gegen die Strahlung geschützt werden.

# **7.2 Ausrichtung**

Richten Sie das Pyrometer auf das zu messende Objekt aus. Das Pyrometer sollte, wenn möglich im 90 ° Winkel zum Messobjekt installiert werden. Der Winkel sollte nicht kleiner als 45 ° aus der senkrechten sein. Bei der Messung mit einem Quotienten-Pyrometer braucht das Messfeld vom Messobjekt nicht vollständig ausgefüllt sein.

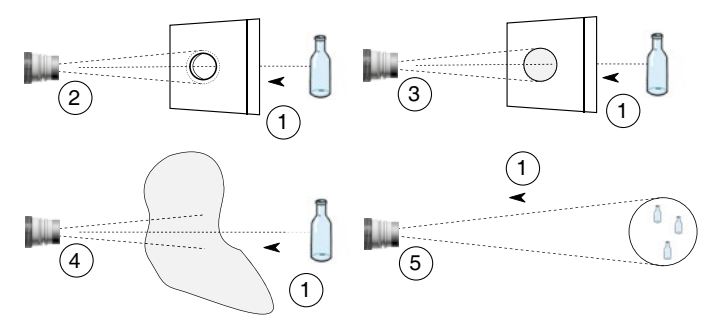

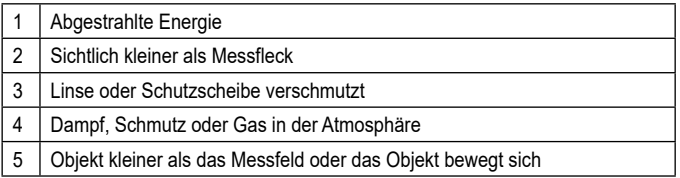

Wird das Pyrometer im Spektral-Modus betrieben, muss das Messobjekt das Messfeld komplett ausfüllen.

#### **7.3 Fokussierung**

Für eine korrekte Temperaturerfassung ist es wichtig, dass das Pyrometer korrekt auf das Messgut fokussiert ist.

#### **Ausführung mit Durchblickvisier**

Um das Pyrometer auf ein Messobjekt auszurichten, ist bei Geräten mit Durchblickvisier das Objektiv so einzustellen, dass das Messobjekt und die Messfeldmarkierung (runde Kreismarkierung) gleichzeitig scharf zu sehen sind.

#### **Ausführung mit Videokamera**

Pyrometer des Typs PX xx AF xx /C besitzen ein integriertes Kameramodul.

Das Videobild erleichtert die optische Ausrichtung des Pyrometers und ermöglicht eine dauernde Beobachtung der Messstelle über einen externen Monitor.

Zum Messen ist das Pyrometer so auszurichten und zu fokussieren, dass das Videobild scharf abgebildet wird. (siehe Kapitel "Technische Daten").

#### **Ausführung mit Laser-Pilotlicht**

Pyrometer des Typs PX xx AF xx /L besitzen einen Laser, der zur Ausrichtung und Einstellung des Fokus aktiviert werden kann.

Zur Aktivierung ist die Mode-Taste an der Gehäuse-Rückseite für ca. 2 s zu drücken.

Zum Messen ist das Pyrometer so auszurichten und zu fokussieren, dass in der Messentfernung das Pilotlicht als scharfer, runder Lichtfleck abgebildet wird.

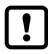

Information zur Laserleistung entnehmen Sie Kapitel 2.4 Laserstrahlung

Zum Schutz vor Überlast des Lasers ist eine Übertemperaturschaltung eingebaut. Bei Temperaturen oberhalb 60°C schaltet der Laser ab und kann nicht mehr aktiviert werden. Zur Kontrolle, ob der Laser aktiviert ist, leuchtet die Parameter-LED.

Im normalen Betrieb des Pyrometers ist der Laser abgeschaltet. Nach Aktivierung schaltet sich der Laser nach 2 min. wieder ab. Der Bediener muss mit dem Pyrometer und den oben genannten Sicherheitsrichtlinien vertraut sein.

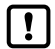

Das eingeschaltete Laser-Pilotlicht kann Einfluss auf die gemessene Temperatur haben. Der Einfluss ist vom Gerätetyp und von der gemessenen Temperatur abhängig.

infrared temperature solutions

# **8 Elektrischer Anschluss**

# **A** ACHTUNG

• Das Gerät darf nur von einer Elektrofachkraft installiert werden. Der Anschluss darf nicht bei eingeschalteter Spannungsquelle erfolgen. Befolgen Sie die internationalen Vorschriften zur Errichtung elektrischer Anlagen.

**infrared** temperature solutions

- Das Pyrometer wird mit Niederspannung 24 V DC versorgt. Die Spannungsversorgung muss den Bestimmungen für Schutzkleinspannung EN 501178, SELV, PELV entsprechen.
- ► Anlage spannungsfrei schalten
- ► Gerät wie folgt anschließen

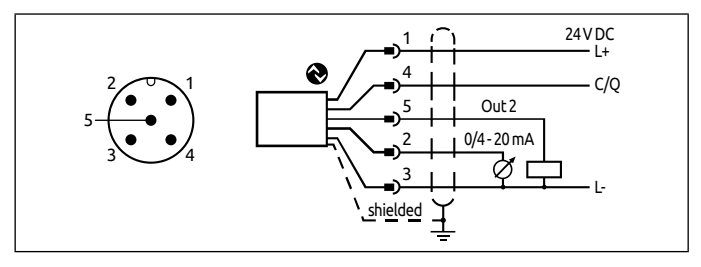

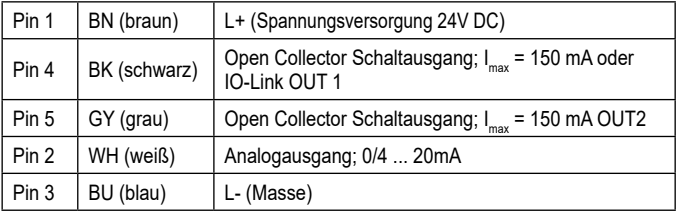

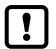

Geschirmtes Kabel verwenden. Der Schirm des Kabels muss mit dem Sensorgehäuse verbunden sein

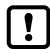

Beim Schalten von induktiven Lasten ist eine Freilaufdiode zu verwenden.

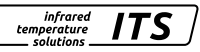

# **9 Inbetriebnahme**

Für die berührungslose Temperaturmessung nutzt das Pyrometer die Intensität der Infrarotstrahlung.

Das Pyrometer PX kann sowohl als Spektral- oder Quotienten-Pyrometer eingesetzt werden.

Im Auslieferungszustand misst das Pyrometer im Quotienten-Messverfahren.

#### **9.1 Inbetriebnahme Quotienten-Messung**

Bei dem Quotienten-Messverfahren wird die Infrarotstrahlung auf zwei verschiedenen Wellenlängen gemessen und daraus der Quotient gebildet. Dieses Messverfahren ist für Messungen von Objekten geeignet, die teilweise (entweder intermittierend oder dauerhaft) von anderen Objekten oder einer Schutzscheibe zur Reduzierung der Infrarotstrahlung verdeckt sind sowie bei Schmutz und Gas in der Atmosphäre. Des Weiteren kann das Quotienten-Messverfahren eingesetzt werden, wenn das zu messende Objekt kleiner als das Messfeld vom Pyrometer ist.

## **Einstellen des Emissionsgradverhältnisses (Quotienten-Messung)**

Durch ändern des Emissionsgradverhältnisses kann die Differenz zwischen gemessener Temperatur und wahrer Temperatur ausgeglichen werden. Dieser Abgleich ist durchzuführen, wenn Störeinflüsse selektiv sind oder sich aufgrund des Materials unterschiedliche Emissionsgrade für Wellenlänge 1 und Wellenlänge 2 ergeben.

- Emissionsgradverhältnis [qu] → [q.ESP] = 80 120 %
- ► Taste [**˄** oder ˅] drücken
- > im Display wird das eingestellte Emissionsgradverhältnis angezeigt, z. B. [100.0]
- ► Taste [**˄** oder ˅] drücken, bis der gewünschte Emissionsgrad angezeigt wird
- ► [Enter] drücken oder 3 sec warten
- > Im Display wird die aktuelle Temperatur angezeigt und das neue Emissionsgradverhältnis gespeichert

**infrared** *temperature* colutions

Wird gleichzeitig die MODE-Taste gedrückt, wird die aktuelle Messtempe- $\mathbf{I}$ ratur angezeigt, während im Hintergrund weiter der Emissionsgrad verstellt wird. So lässt sich bei bekannter Objekttemperatur das Emissionsgradverhältnis ermitteln. Geänderte Werte werden direkt übernommen.

# **9.2 Inbetriebnahme Spektral-Messung**

Standardmäßig ist das Pyrometer für die Quotienten-Messung eingestellt. Soll das Pyrometer als Spektral-Pyrometer verwendet werden muss die Konfiguration des Analogausgangs auf Spektral-Modus umgestellt werden.

Spektralmessung  $[Bo] \rightarrow [Ba - SI = IL - I]$  bzw.  $[Bo] \rightarrow [Ba - SI = IL - 2]$ 

Um im Betriebsmodus Spektralmessung mit dem Pyrometer die Temperatur exakt bestimmen zu können, muss der Emissionsgrad des zu messenden Objektes am Pyrometer eingestellt werden. Das Pyrometer kompensiert somit automatisch die Minderstrahlung durch den kleineren Emissionsgrad.

- Emissionsgrad: [L  $1] \rightarrow [! \text{E} P 5] = 10...110\%$  bzw. [L  $2] \rightarrow [! \text{E} P 5] = 10...110\%$
- ► Taste [**˄** oder ˅] drücken
- > im Display wird der eingestellte Emissionsgrad angezeigt, z. B. [1000]
- ► Taste [**˄** oder ˅] drücken, bis der gewünschte Emissionsgrad angezeigt wird
- ► [Enter] drücken oder 3 sec warten
- > Im Display wird die aktuelle Temperatur angezeigt und der neue Emissionsgrad gespeichert

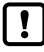

Zur Kompensation von Umgebungseinflüssen kann es sinnvoll sein, einen Emissionsgrad > 100% einzustellen. Daher ist eine Einstellung bis 110% möglich.

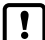

Wird gleichzeitig die MODE-Taste gedrückt, wird die aktuelle Messtemperatur angezeigt, während im Hintergrund weiter der Emissionsgrad verstellt wird. So lässt sich bei bekannter Objekttemperatur der Emissionsgrad ermitteln.

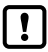

Emissionsgradbestimmung siehe Kapitel 5

# **9.3 Transmissionsgrad (Spektral-Modus)**

Neben der bereits erwähnten Emissionsgradkorrektur müssen am Pyrometer Strahlungsminderungen von Schutzscheiben/ Linsen berücksichtigt werden. Der auf der Scheibe/Linse aufgedruckte oder den Spezifikationen zu entnehmenden Transmissionswert ist im Pyrometer einzustellen. Ohne Vorsatzscheibe/Linse ist hier 100.0 einzustellen (default-Einstellung).

• Transmissionsgrad  $[L_1] \rightarrow [L_1] \oplus [L_2]$  = 100.0 bzw.  $[L_1] \rightarrow [L_1] \oplus [L_2]$ 

# **10 Schirmung und Erdung**

Das Gehäuse des Pyrometers ist über den Anschlussstecker mit dem Schirm des Kabels verbunden.

Bei Potentialdifferenzen zwischen den Erdungspunkten kann über den beidseitig angeschlossenen Schirm ein Ausgleichsstrom fließen. Verlegen Sie in diesem Fall eine zusätzliche Potentialausgleichsleitung.

Um Ausgleichsströme zu vermeiden, kann das Pyrometer auch isoliert montiert werden. Der Schirm muss dann mit der Funktionserde der Anlage verbunden werden.

# **A** ACHTUNG

Ohne isolierte Montage und ohne Potentialausgleich darf die Störspannung am Pyrometer maximal 32 V betragen.

**DE**

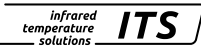

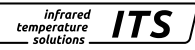

# **11 Bedienelemente und Display**

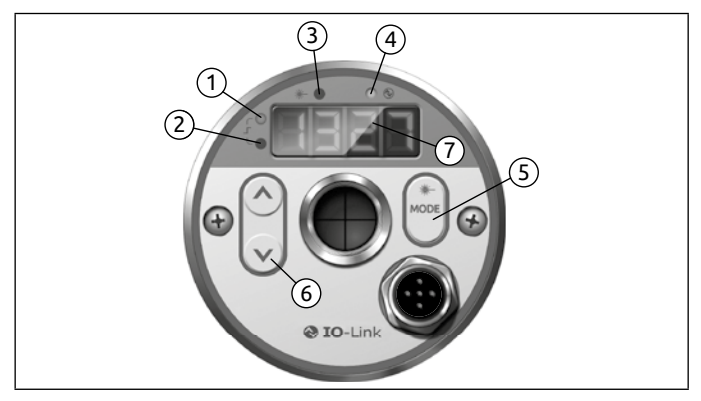

#### **1 bis 4: Indikator-LEDs**

- LED 1 = Schaltzustand des Schaltausgangs OUT1
- LED 2 = Schaltzustand des Schaltausgangs OUT2
- LED 3 = Laser-Pilotlicht aktiv
- $IFD = IOL$  ink Kommunikation

#### **5: Taster [MODE]**

- Anwahl der Parameter
- Auslesen der eingestellten Werte
- Bestätigung der Parameter-Werte

#### **6: Taste [˄**] **und [˅**]

- Auswahl der Parameter
- Aktivieren der Emissionsgrad-Schnellverstellung
- Ändern von Parameterwerten

#### **7: Alphanumerische Anzeige, 4-stellig**

- Anzeige des Temperaturwertes
- Anzeige der Parameter und Konfiguration
- Anzeige der Fehlerzustände

#### **11.1 Verarbeitung der Messsignale**

Das Pyrometer verfügt über eine IO-Link Schnittstelle. Das Pyrometer zeigt die gemessene Temperatur im Display an. Erzeugt drei Ausgangssignale entsprechen der Parametrierung.

- Out 1: Schaltausgang/ IO-Link
	- Schaltsignal: Grenzwerte für Temperatur/Statussignal
- Out 2: Schaltausgang
	- Schaltsignal: Grenzwerte für Temperatur/Statussignal
- Analogausgang: 0/4 -20 mA
	- Analogsignal für die Temperatur

#### **11.2 Analogausgang**

Das Pyrometer setzt das Messsignal in ein temperaturproportionales Analogsignal von 0/4- 20 mA um. Die maximale Bürde beträgt 500 Ohm.

 $[R_0F_1]$  Umschaltung 0 -20 mA bzw. 4 -20 mA

[Ao.SP] legt fest, bei welchem Messwert das Ausgangssignal 0/4 mA beträgt.

[Ro.EP] legt fest, bei welchem Messwert das Ausgangssignal 20 mA beträgt.

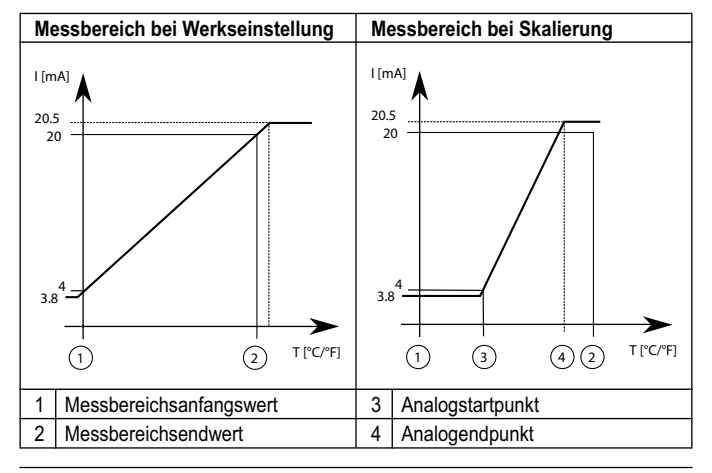

**DE**

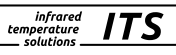

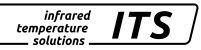

# **11.3 Schaltausgang Out 1 (**d1**)**

OUT1 ändert seinen Schaltzustand beim Über- oder Unterschreiten der eingestellten Schaltschwelle [d],  $1.5P$ , d],  $1.7P$ ]. Die Quelle d<sup>1</sup>, 1.S legt das Signal fest, das am OUT1 ausgegeben wird.

Quotienten Messung  $[d: ] \rightarrow [d: ] S] = 9$ 

Zuerst wird der Schaltpunkt [d<sup>1</sup>.SP] in°C bzw. °F und danach der Rückschaltpunkt eingestellt [d]  $1 - P$ ]. Bei Änderung von [d]  $1.5P$ ] ändert sich auch der [d],  $\mathsf{F}$   $\mathsf{F}$ ], so dass die Differenz gleichbleibt. Sollte der [d],  $\mathsf{F}$  SP I soweit verringert werden, dass der Abstand nicht mehr eingehalten werden kann (da der [d1.  $\overline{P}$ ] sonst unter sein Minimum wandern würde), wird der [d  $1\cdot P$ ] auf seinem Minimum festgehalten. Sollte [d]  $1.5P1$  anschließend wieder vergrößert werden, wird ebenfalls [d].  $\vdash P$ ] sofort wieder erhöht. Der minimale Abstand zwischen  $[d, 1.5P]$  und  $[d, 1.0P]$  beträgt 1 K.

# **11.4 Ausgangssignal**

Bei dem Ausgang sind folgende Schaltfunktion wählbar:

- Schließer [d<sup>1</sup>] → [d<sup>1</sup> Fn] = hno Hysteresefunktion, normally open bzw. Fno Fensterfunktion, normally open
- Öffner  $[d,1] \rightarrow [d,1] \in h \cap c$  Hysteresefunktion, normally closed bzw. Fnc Fensterfunktion, normally closed

# **11.5 Einschaltverzögerung**

Mit dem Überschreiten der Schaltschwelle [d  $1.5P$ ] startet die eingestellte Zeit [d]  $1.d5$ ]. Nach Ablauf der Zeit schaltet der Ausgang OUT1. Dieser Zustand bleibt, bis [d], P] unterschritten wird. Wenn [d], P] vor Ablauf der Zeit unterschritten wird, wird die bereits abgelaufene Zeit gelöscht. Diese Funktion kann z. B. eingesetzt werden, um unerwünschte Störimpulse am Ausgang zu unterdrücken.

Einschaltverzögerung:  $[d_1] \rightarrow [d_1, d_2] = 0...10$  sec.

# **11.6 Ausschaltverzögerung**

Zur sicheren Erkennung des Ausgangsimpulses z. B. in einer nachgeschalteten Steuerung kann der Ausgangsimpuls verlängert werden.

Ausschaltverzögerung:  $[d-1] \rightarrow [d-1.d-] = 0...10$  sec.

## **11.7 Hysteresefunktion**

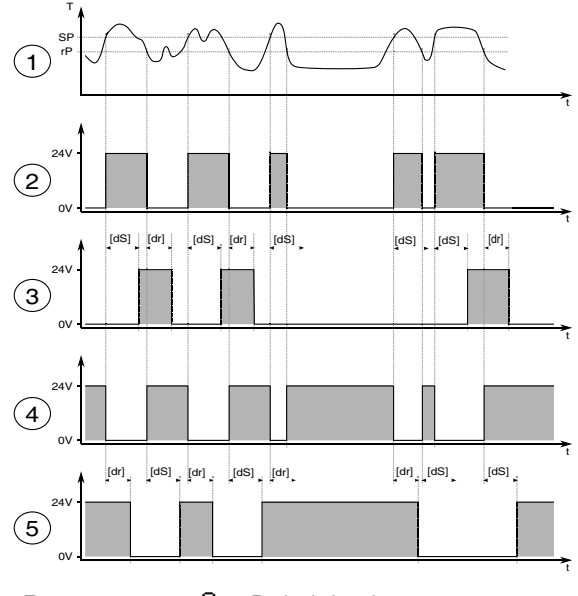

- - -
- $T = T$ emperatur  $T = R$ ückschaltpunkt<br>t = Zeit  $dS = E$ inschaltverzöge

- 
- t = Zeit dS = Einschaltverzögerungszeit<br>
SP = Schaltounkt dR = Ausschaltverzögerungszeit  $\mathbf{d} \mathbf{B}$  = Ausschaltverzögerungszeit

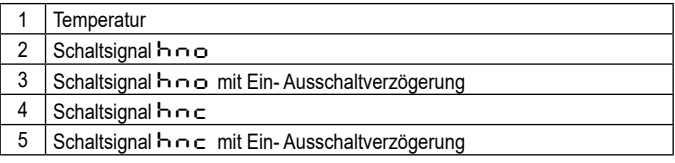

## **11.8 Fensterfunktion**

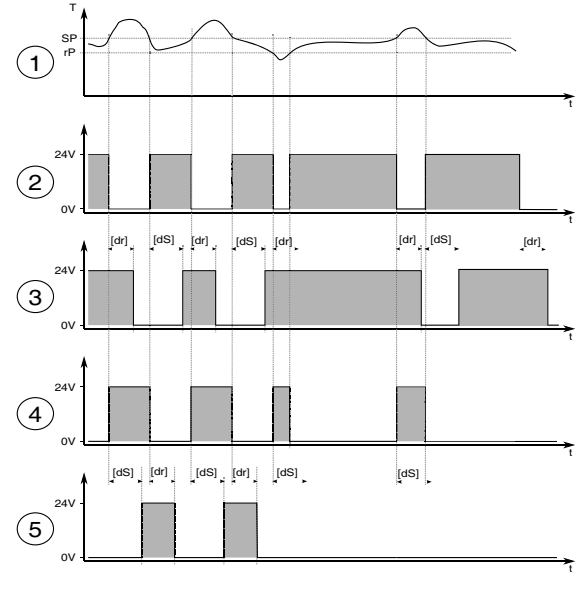

- 
- 
- 
- $T = T$ emperatur  $rP = Rückschaltpunkt = Zeit$ <br> $dS = Einschaltverzöge$

- 
- t = Zeit dS = Einschaltverzögerungszeit<br>
SP = Schaltounkt dR = Ausschaltverzögerungszeit  $\mathbf{d} \mathbf{B}$  = Ausschaltverzögerungszeit

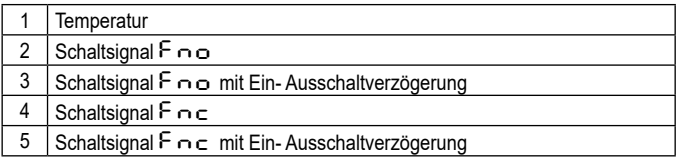

Ţ

Die Schaltschwellen der Fensterfunktion besitzen eine Hysterese von 0,25% des Messbereichumfangs.

## **11.9 Schaltausgang OUT 2**

OUT2 ändert seinen Schaltzustand nach eingestellter Funktion. Die Funktionen und Parameter sind gleich wie OUT 1.

#### **11.10 Verschmutzungsüberwachung**

Für eine sichere Messung steht beim PX Pyrometer eine Verschmutzungsüberwachung zur Verfügung. Verschmutzt während der Messung z. B. die Linse, eine angebaute Schutzscheibe oder der Sichtkegel des Pyrometers wächst zu, kann dieses mit Hilfe der Verschmutzungsüberwachung detektiert werden.

1 (2) (3) (4) (5

Aktiviert wird die Verschmutzungsüberwachung (Dirt Alert) über den Parameter [d1] → [d1.s] = Dir bzw. [d2] → [d2.s] = Dir. Die Verschmutzungsüberwachung ist eine Warnung. Die Warnung wird aktiv, wenn die eingestellte Schwelle  $[9] \rightarrow [9]$  d  $\vdash$  L I unterschritten ist. Bei der Messung diskontinuierlicher Prozesse ist die Warnung nur aktiv, wenn das Messobjekt von dem Pyrometer 5 Pyrometer

erfasst wird und die Schwelle unterschritten ist.

2 | Sichtbehinderungen durch Dampf und Staub 3 Ablagerungen im Sichtrohr oder Ofenwandung 4 Verschmutztes Sichtfenster bzw. verschmutzte Linse

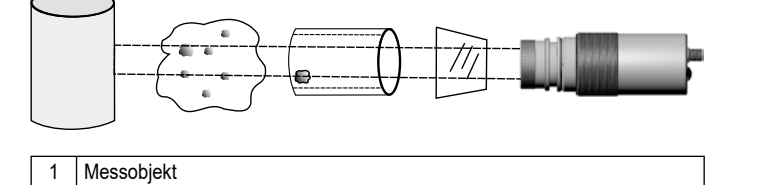

# **11.11 Dämpfungsfunktion**

Treten kurzzeitig Schwankungen in der Temperatur des Messobjektes auf, sorgt die Dämpfungsfunktion für eine Stabilisierung des Messsignals. Je größer die Zeitkonstante gewählt wird, desto geringer wirken sich störende Temperaturschwankungen auf den Messwert aus.

infrarec *temperature* colutions

Quotienten Messung [qu] → [q.FiL] Spektral Messung  $[L]$   $\rightarrow$  [' $F$ ,  $L$ ] bzw.  $[L]$  $\rightarrow$  [' $F$ ,  $L$ ]

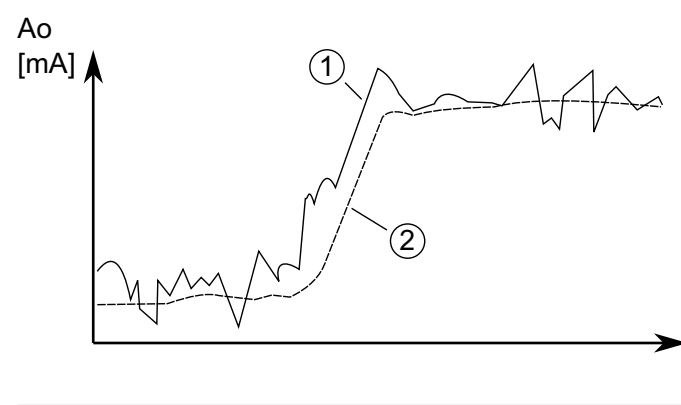

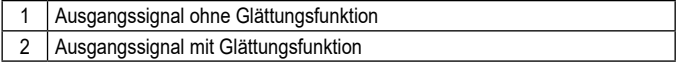

t

## **11.12 Peakhold-Funktion**

Sollen zyklisch auftretende Temperaturen gemessen werden, weil sich z.B. Objekte vor dem Pyrometer herbewegen, so ist es oft erwünscht, den zeitlich begrenzten Maximalwert zur Anzeige zu bringen. Das heißt, der vom Pyrometer ausgegebene Messwert sinkt nicht zwischen den Objekten ab, sondern er wird für eine vorgegebene Haltezeit beibehalten.

Die Haltezeit  $[t \cdot \cdot \cdot]$ E 1 kann in einem Bereich von 0,1 - 999,9 s eingestellt werden. Die während der Haltezeit maximal auftretenden Temperaturen werden gehalten und ausgegeben. Es ist sinnvoll, die Haltezeit auf die ca. 1,5-fache Zeit der Objektzyklen einzustellen. So entstehen keine Temperatureinbrüche. Änderungen werden schnell erkannt.

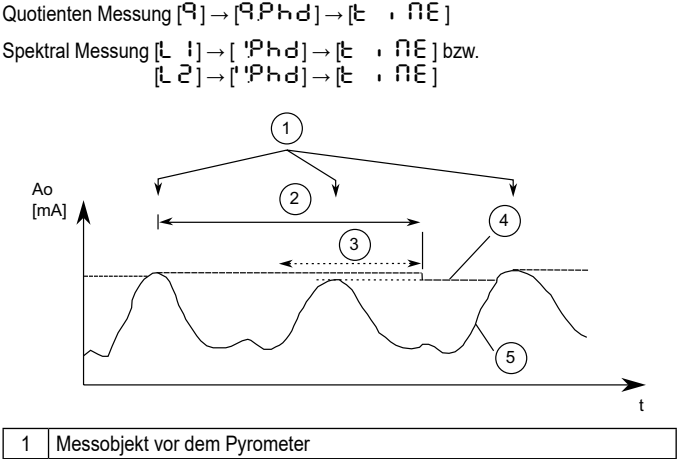

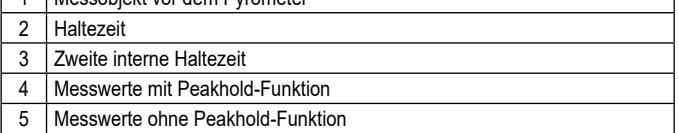

## **11.13 ATD-Funktion**

Diese Funktion dient zur automatischen Erfassung der Temperatur eines diskontinuierlich ablaufenden Prozesses. Beispielsweise lässt sich damit die Temperatur von Bolzen ermitteln, die sich azyklisch am Pyrometer vorbeibewegen und eine variable Länge besitzen.

Der Beginn eines Messzyklus wird automatisch erkannt und ist von folgenden Parametern abhängig:

infrared

temperature *solutions* 

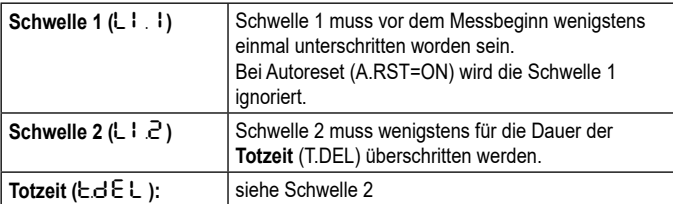

*infrared* temperature colutions

Wenn die Bedingungen erfüllt sind, startet die Messzeit (T.ACT).

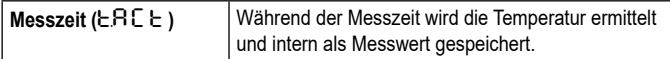

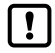

Ist der Parameter T.ACT= 0, wird automatisch auch das Ende des diskontinuierlichen Prozesses erkannt (gemessene Temperatur < L2). Am Gerät wird dann beim Parameter T.ACT anstelle der Zeit "Auto" angezeigt.

Der Parameter (ANO) definiert, welche Temperatur während der Messzeit ausgegeben wird.

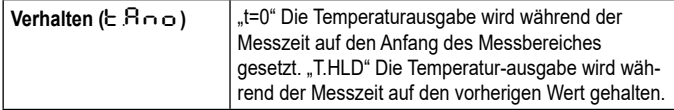

Die Dauer der Messzeit wird optional durch die grüne Status-LED oder am Schaltausgang signalisiert.

Nach Ablauf der Messzeit wird eine Mittelung über bereits durchgeführte Messzyklen berechnet. Hierzu wird der aktuelle Wert und der alte, intern gespeicherte Mittelwert gewichtet und addiert.

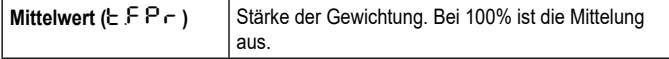

Je kleiner F-PR eingestellt ist, desto stärker wirkt die Mittelung.

Bei aktiver Mittelung (F-PR <100%) erfolgt zusätzlich eine Plausibilitätsprüfung des aktuellen Messzyklus. Hierzu wird der Temperaturunterschied zwischen dem aktuellen und dem alten (gespeicherten) Mittelwert gebildet. Ist die Differenz größer als die

**infrared** *temperature solutions* 

Plausibilitätsschranke TSP, so wird als Messwert "0" ausgegeben und der Mittelwert bleibt unverändert.

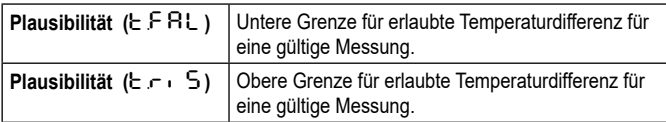

Am Ende der Messzeit wird der gemittelte Messwert bzw. "0" ausgegeben. Parallel wird ein Statusimpuls generiert, der zur Steuerung der Schaltausgänge verwendet werden kann. Dazu ist M.TR.1 als Quelle anzugeben und eine Haltezeit von ca. 0,5 s Dauer einzustellen.

Nach dem Ende der Messzeit beginnt die Nachlaufzeit. Diese muss abgelaufen sein, bevor ein neuer Messvorgang mit den oben genannten Startbedingungen beginnen kann.

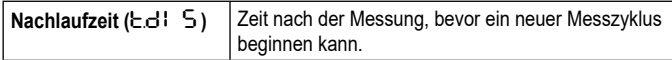

Wenn während einer Zeitspanne T.OUT kein Messzyklus beginnt, wird der Mittelwertspeicher gelöscht und erst wieder mit dem nächsten Messvorgang initialisiert.

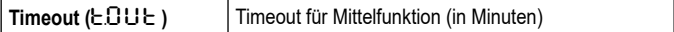

Für einen zyklischen Ablauf der ATD-Funktion kann der Autoreset aktiviert werden. Die Schwelle 1wird ignoriert. Für den Beginn der Messung reicht ein Überschreiten der Schwelle 2 für die Dauer von T.DEL.

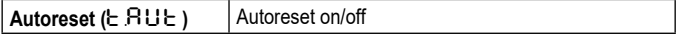

Der Parameter Set Li2 check on T.ACT überprüft, ob die Schwelle 2 während der Messzeit unterschritten wird. Wird die Schwelle unterschritten, wird die Messung verworfen. Im Display zeigt dann " $---$ " an.

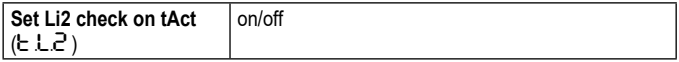

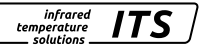

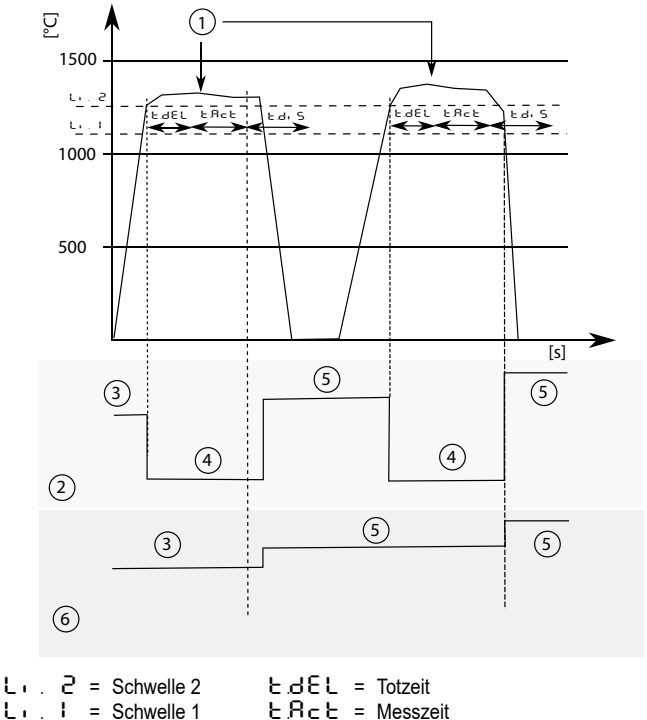

 $E. B<sub>c</sub>E$  = Messzeit  $t.d. 5$  = Nachlaufzeit

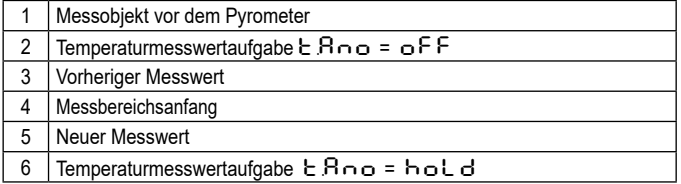

infrared ITS temperature solutions

## 11 14 IO-I ink

Dieses Gerät verfügt über eine IO-Link-Kommunikationsschnittstelle, welche für den Betrieb eine IO-Link-fähige Baugruppe (IO-Link-Master) voraussetzt. Die IO-Link-Schnittstelle ermöglicht den direkten Zugriff auf Prozess- und Diagnosedaten und bietet die Möglichkeit, das Gerät im laufenden Betrieb zu parametrieren. Die zur Konfiguration des IO-Link-Gerätes notwendigen IODDs sowie detaillierte Informationen über Prozessdatenaufbau, Diagnosefunktionen und Parameterindexe sind im Download-Bereich unter www.keller.de/its/pyrometer erhältlich. Für den IO-Link-Betrieb ist ein 3-adriges abgeschirmtes Kabel Port Class A (Typ A) zu verwenden.

# 12 Menii

## 12.1 Analogausgang Ao

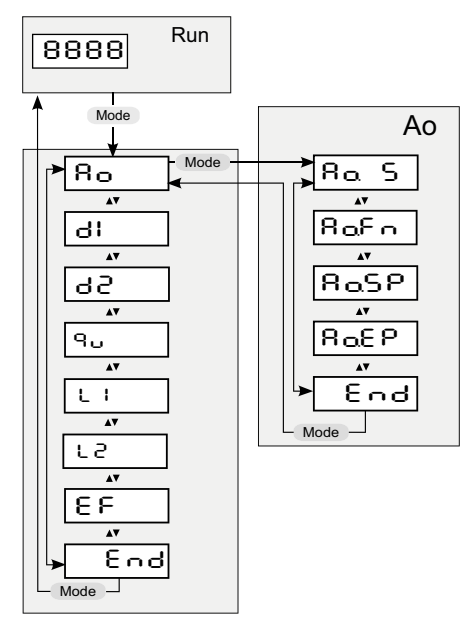

#### 12.2 Schaltausgang OUT 1

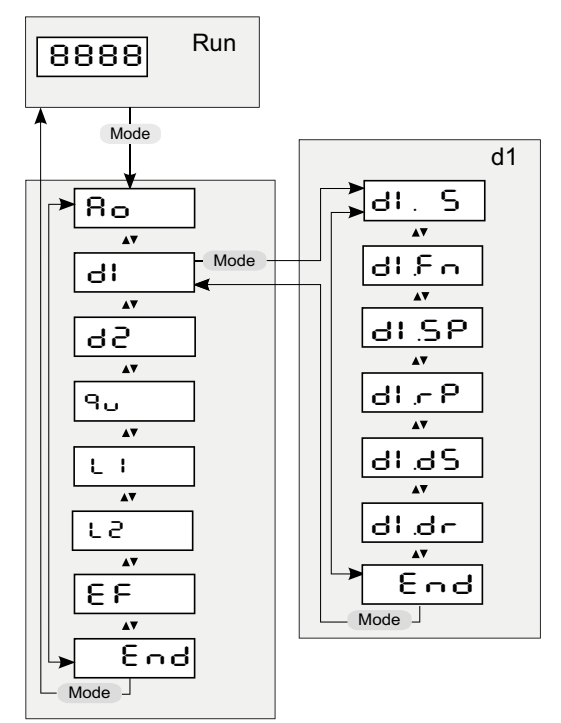

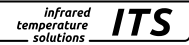

## 12.3 Schaltausgang OUT 2

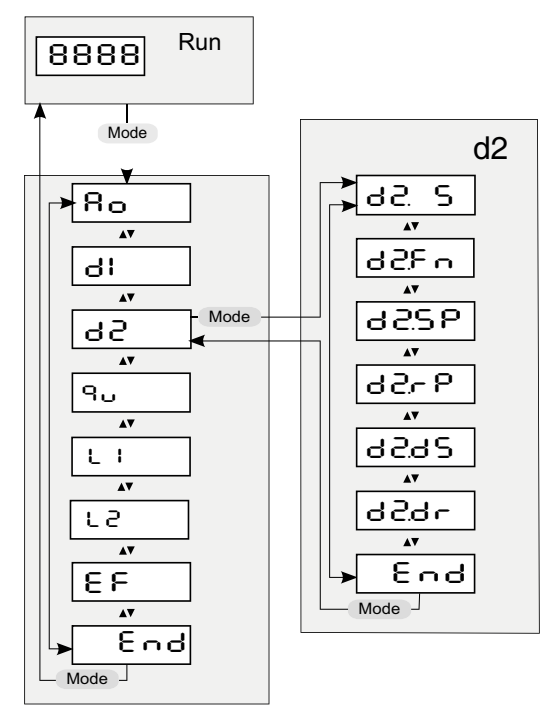

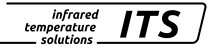

## 12.4 Quotienten-Kanal

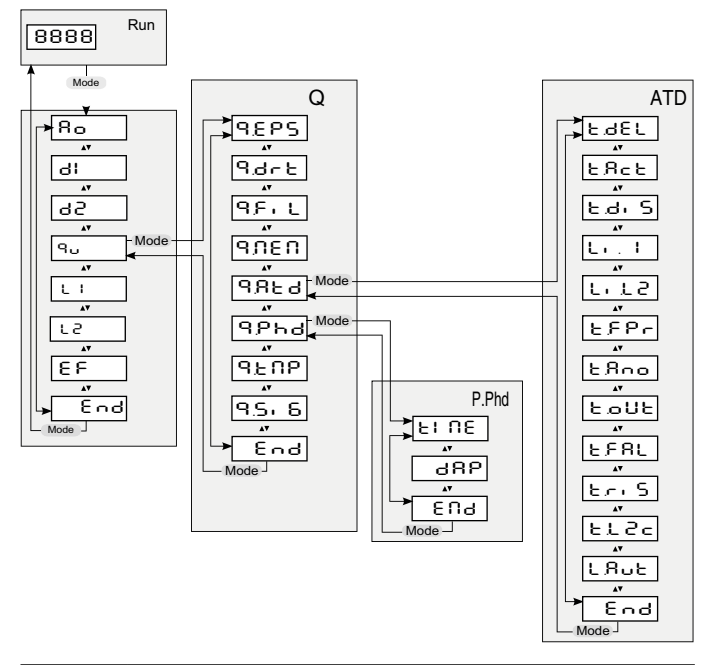

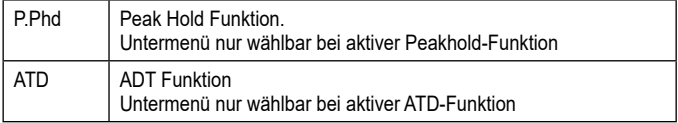

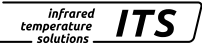

# 12.5 Spektral-Kanal Lambda 1

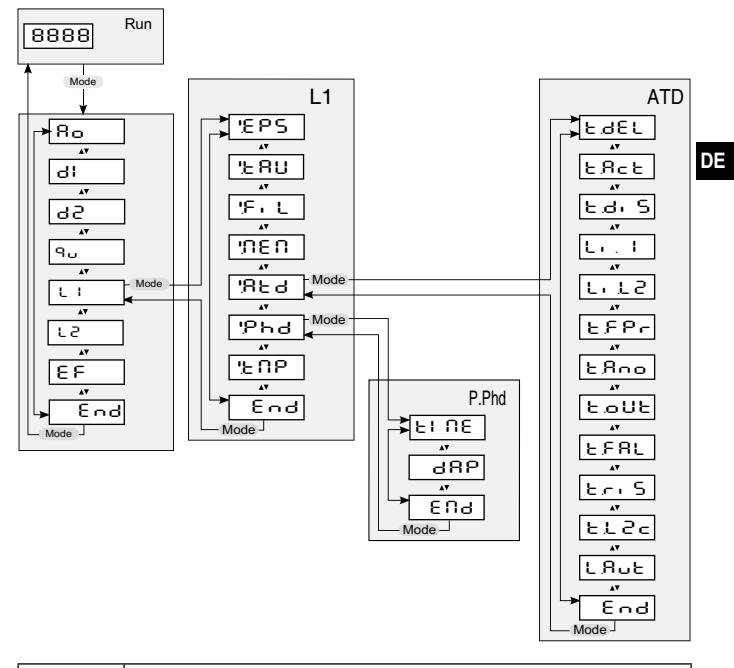

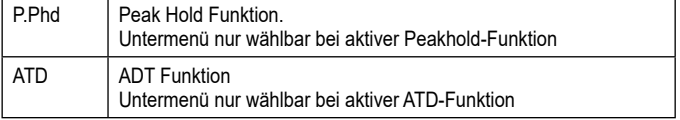

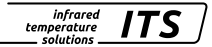

# 12.6 Spektral-Kanal Lambda 2

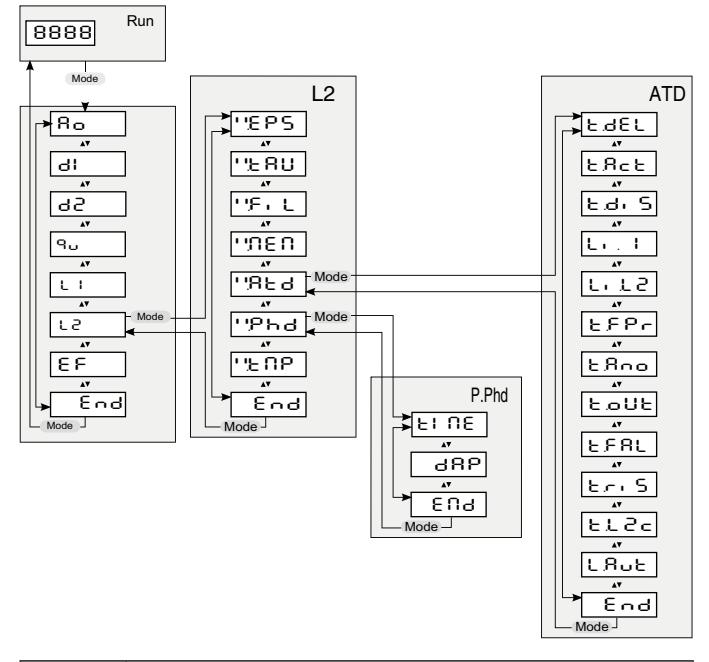

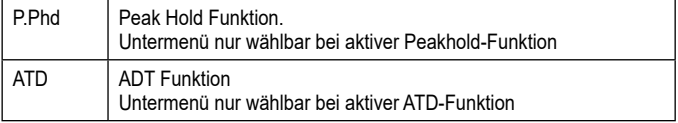

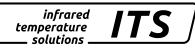

## 12.7 Erweiterte Funktionen

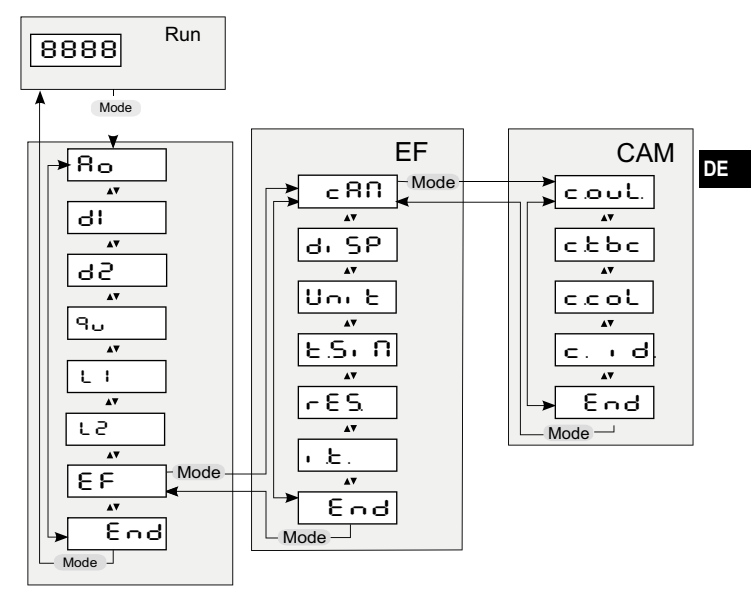

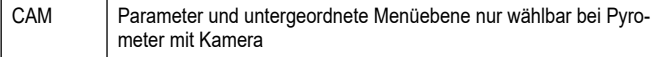

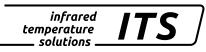

# **13 Menü-Erläuterung**

## **13.1 Analogausgang**

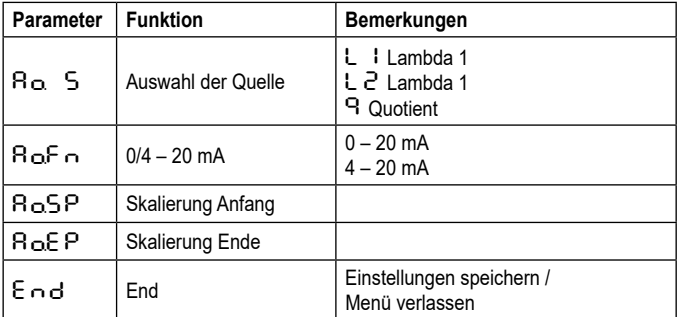

# **13.2 OUT 1 (**dI**)**

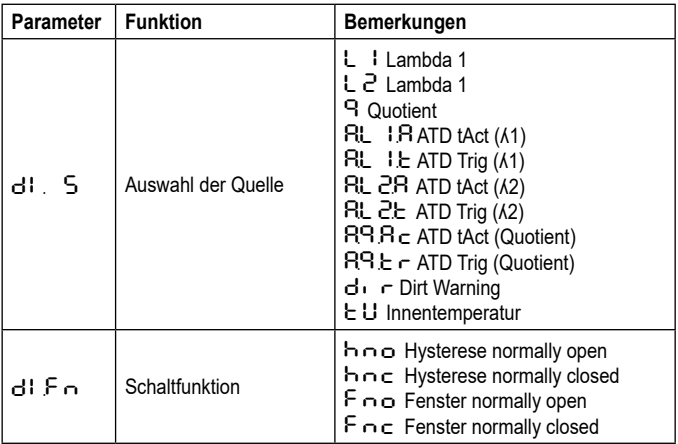

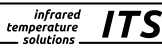

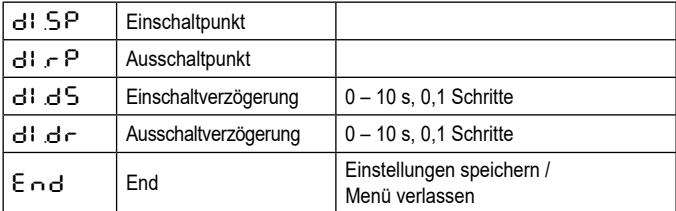

# **13.3 OUT 2 (**d2**)**

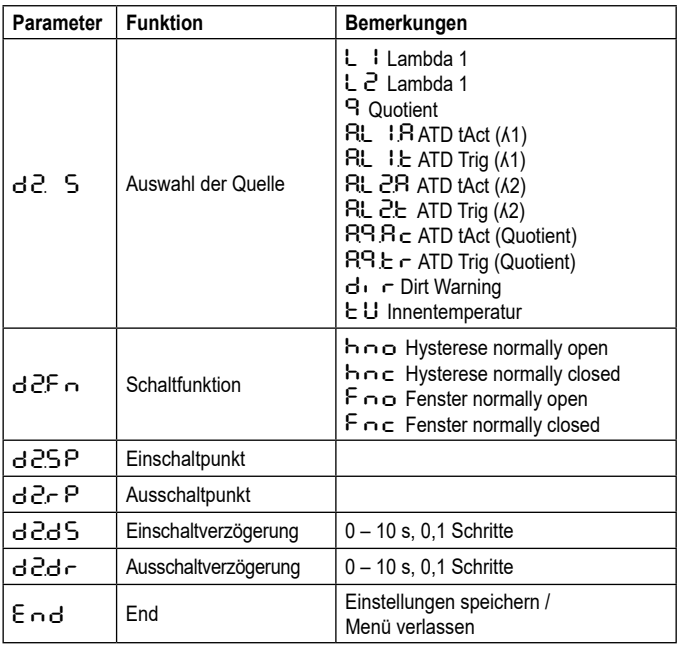

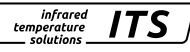

# **13.4 Quotient (**qu**)**

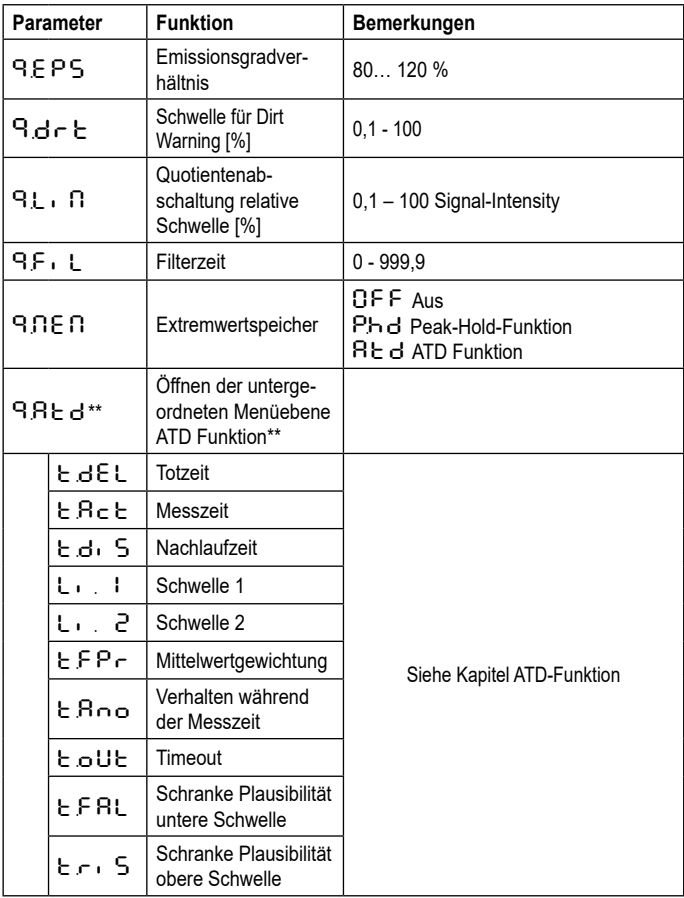

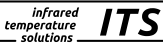

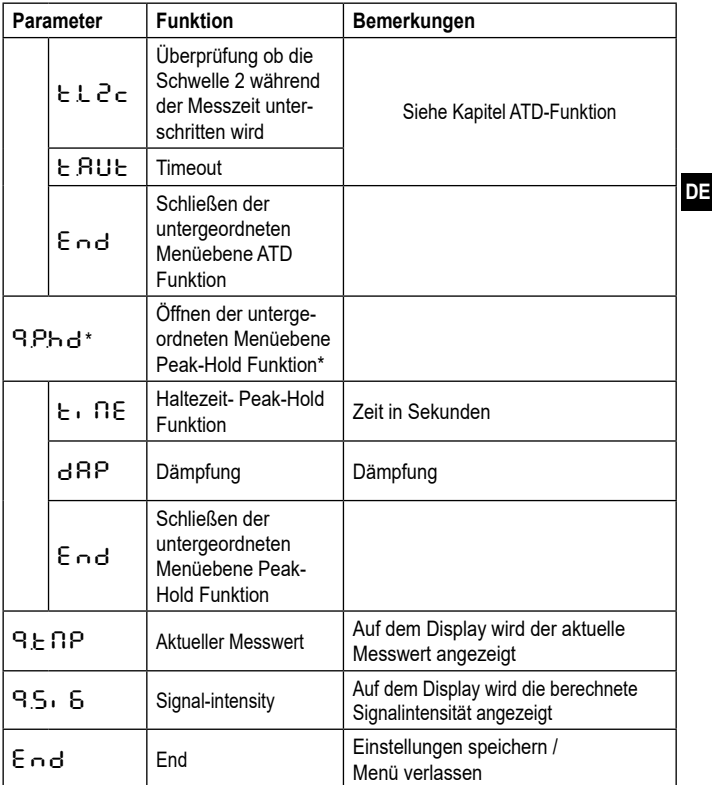

\*\* Parameter und untergeordnete Menüebene nur wählbar bei aktiver Peak-Hold-Funktion

\*\* Parameter und untergeordnete Menüebene nur wählbar bei aktiver ATD-Funktion

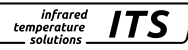

# **13.5 Spektralkanal (**L1**) (**L2**)**

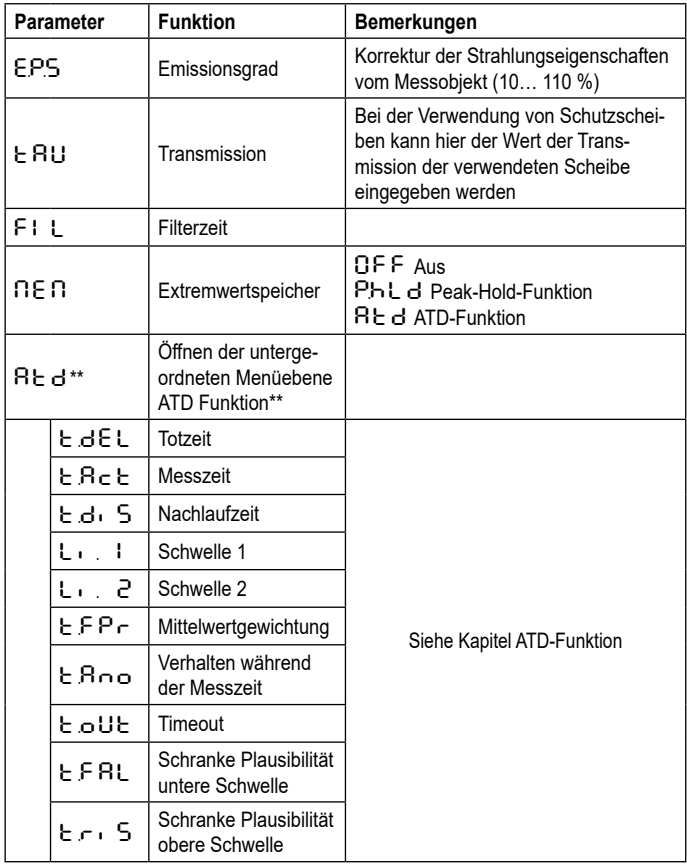

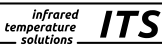

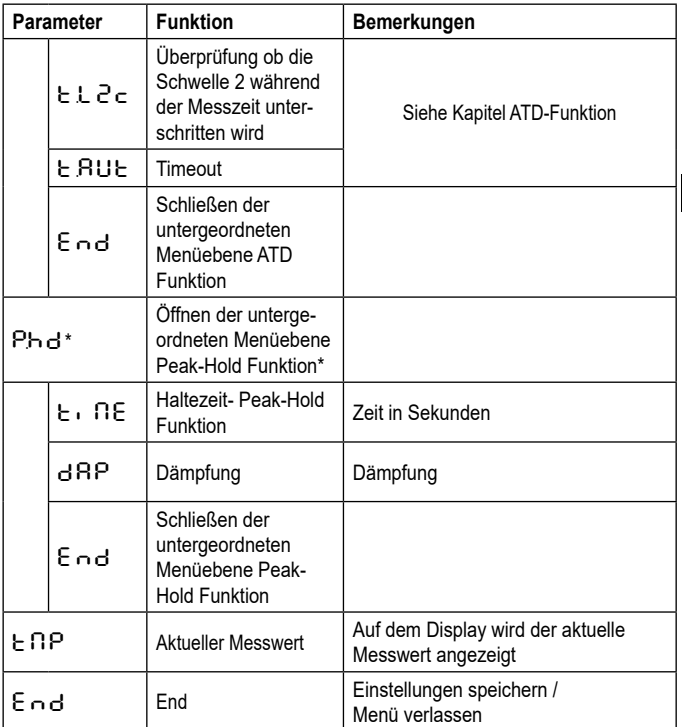

\*\* Parameter und untergeordnete Menüebene nur wählbar bei aktiver Peak-Hold-Funktion

\*\* Parameter und untergeordnete Menüebene nur wählbar bei aktiver ATD-Funktion

**DE**

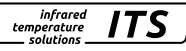

## **13.6 Erweiterte Funktionen (EF)**

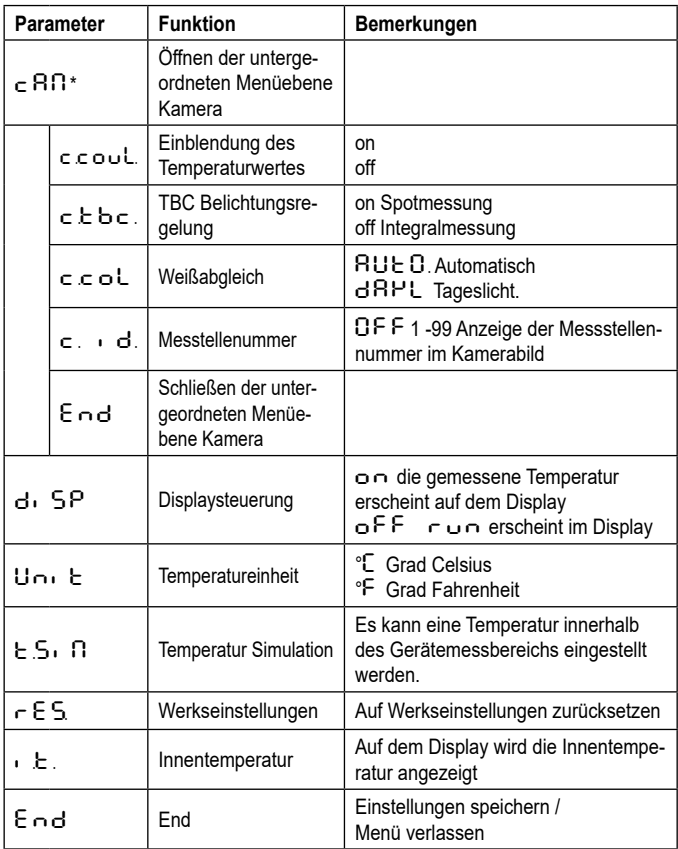

\* Parameter nur verfügbar in der Kameraausführung

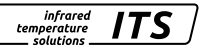

# **14 Parametrieren**

Während des Parametrierens bleibt das Gerät im Arbeitsbetrieb. Es führt seine Funktionen mit den bestehenden Parametern weiter aus, bis die Parameteränderung mit [MODE] abgeschlossen ist.

## **14.1 Parametriervorgang allgemein**

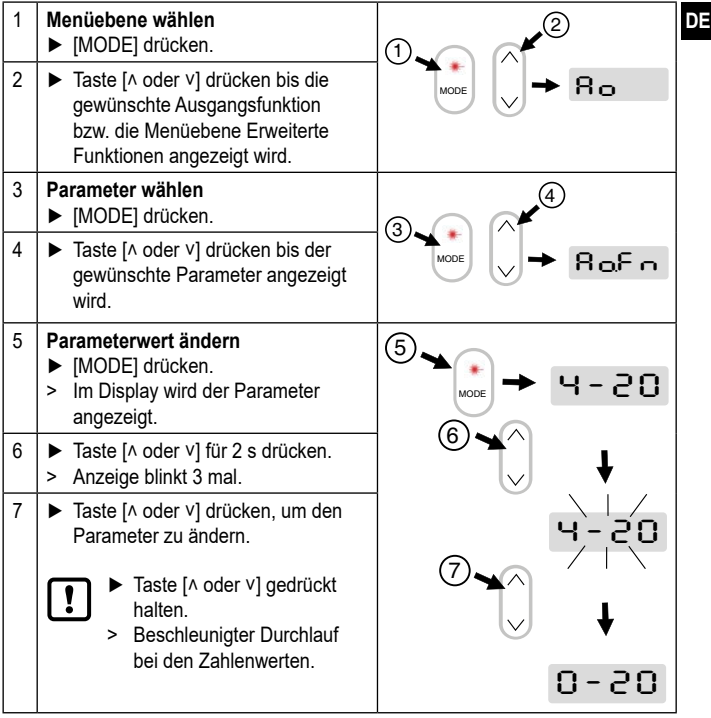

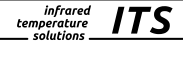

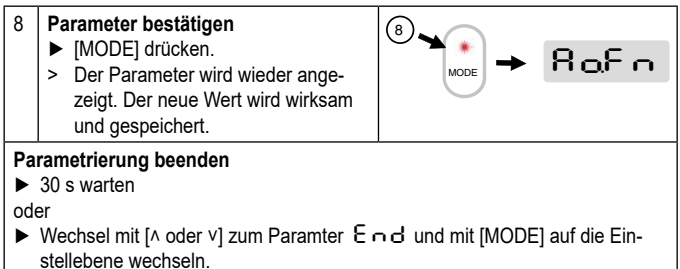

► Wechsel mit [^ oder v] zum Paramter  $E \cap d$  und [MODE] drücken, um zur Prozesswertanzeige zu gelangen.

Durch gleichzeitiges drücken der Tasten [∧ ∨] kann eine Ebene direkt verlassen werden oder die begonnene Parametereinstellung wird abgebrochen.

# **15 Fehleranzeige**

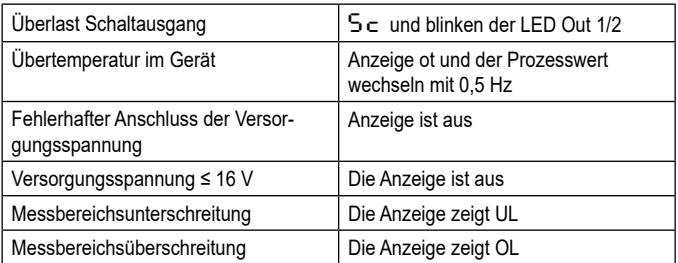

# **16 Service-Funktionen**

#### **16.1 Alle Parameter auf Werkseinstellungen zurücksetzen**

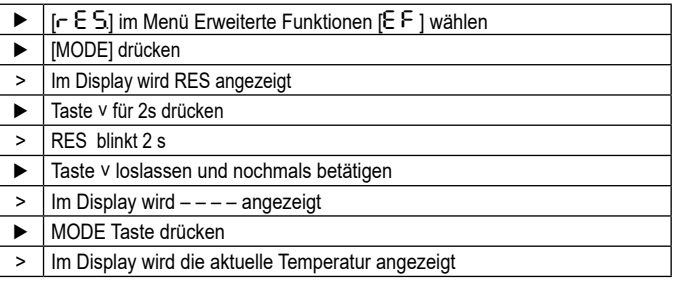

#### **16.2 Simulieren einer gewünschten Temperatur**

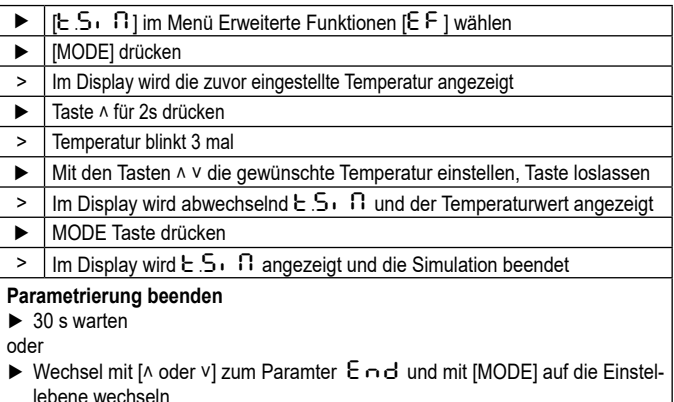

lebene wechseln.<br>► Wechsel mit [∧ oder ∨] zum Paramter End und [MODE] drücken, um zur Prozesswertanzeige zu gelangen.

**DE**

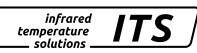

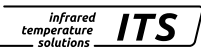

# **17 Wartung**

## **17.1 Reinigung der Objektivlinse**

Eine Verschmutzung der Linse führt zu einer Minderanzeige des Messwertes.

- ► Linse regelmäßig überprüfen und bei Bedarf reinigen.
	- Staub durch Freiblasen oder mit einem weichen Pinsel entfernen.
	- Saubere, fusselfrei oder die im Handel für die Linsenreinigung angebotenen Tücher verwenden.
	- Bei stärkeren Verunreinigungen Geschirrspülmittel oder Flüssigseife verwenden. Anschließend vorsichtig mit klarem Wasser nachspülen. Dabei die Linse nach unten halten.
	- Beim Reinigen wenig Druck auf die Linse ausüben, um ein Verkratzen zu vermeiden.

#### **17.2 Schutzscheibe tauschen**

Um die Pyrometeroptik in rauer Industrieumgebung vor Verschmutzung zu schützen wird oft eine zusätzliche Schutzscheibe verwendet. Auch eine Verschmutzung der Schutzscheibe führt zu einer Minderanzeige des Messwertes.

- ► Schutzscheibe regelmäßig überprüfen und bei Bedarf reinigen oder bei Beschädigung tauschen.
	- Staub durch Freiblasen oder mit einem weichen Pinsel entfernen.
	- Saubere, fusselfrei oder die im Handel für die Linsenreinigung angebotenen Tücher verwenden.
	- Bei stärkeren Verunreinigungen Geschirrspülmittel oder Flüssigseife verwenden. Anschließend vorsichtig mit klarem Wasser nachspülen. Dabei die Linse nach unten halten.
	- Beim Reinigen wenig Druck auf die Schutzscheibe ausüben, um ein Verkratzen zu vermeiden.

# **A** ACHTUNG

Der Tausch der Schutzscheibe darf nur durch autorisierte Personen durchgeführt werden. Beim Ausbauen der Schutzscheibe sind immer **Schutzbrille** und **-handschuhe** zu tragen.

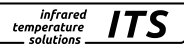

# **18 Geräteübersicht**

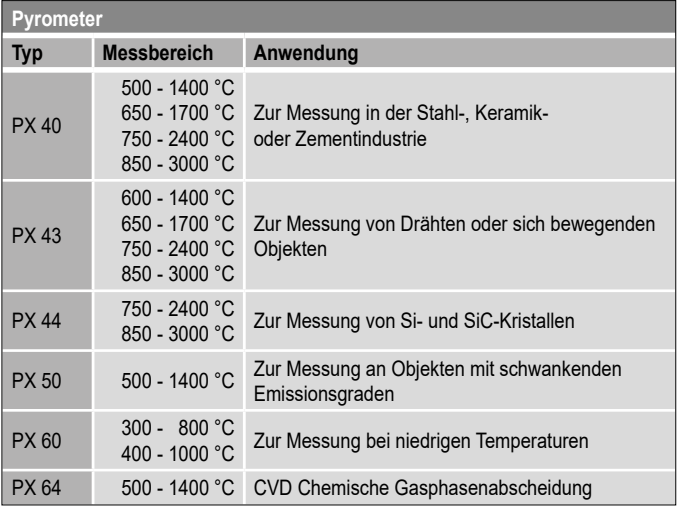

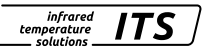

# **19 Messfeld**

Bei einem Pyrometer mit fokussierbarer Optik wird die Größe des Messfeldes über das Distanzverhältnis D spezifiziert. Das Messfelddurchmesser d im Fokusabstand ergibt sich aus der Formel:

$$
d = \frac{a}{D}
$$

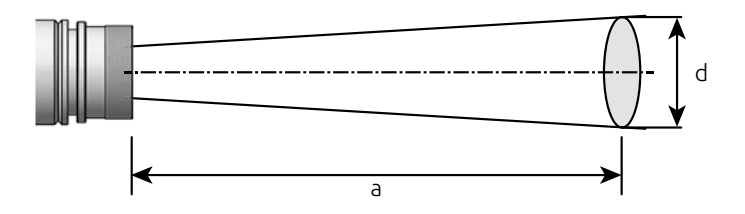

Bei rechteckigen Messfeldern wird das horizontale D<sub>u</sub> und die vertikale D<sub>v</sub> Distanzverhältnis angegeben.

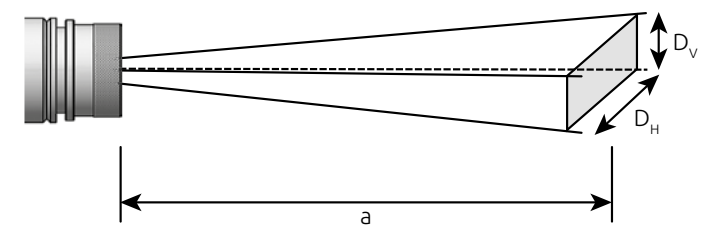

Auf unserer Internetseite finden Sie einen Messfeldkalkulator. Wählen Sie das Ţ passende Pyrometer, geben Sie den Messabstand und die Länge des Messfeldes ein und schon bekommen Sie den passenden Messfeldverlauf und können die Größe des Messflecks in dem für Sie relevanten Abstand ablesen.

https://www.keller.de/de/its/tools/messfeld-kalkulator.htm

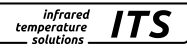

# **20 Allgemeine technische Daten**

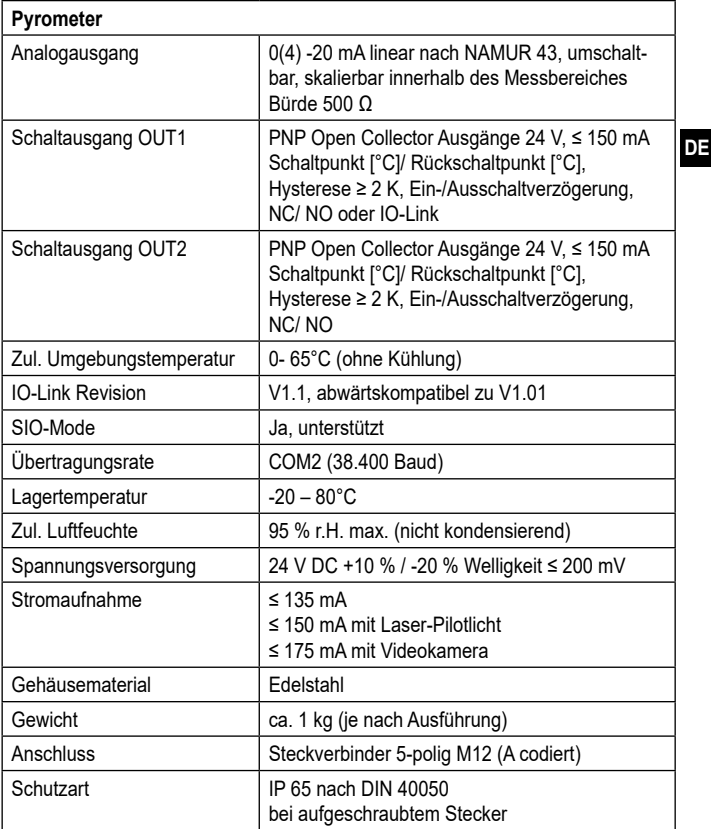

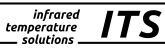

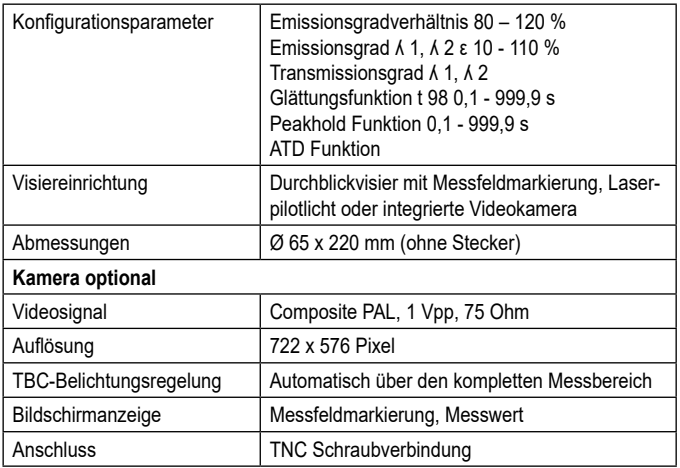

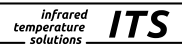

# **21 Gerätespezifische technische Daten**

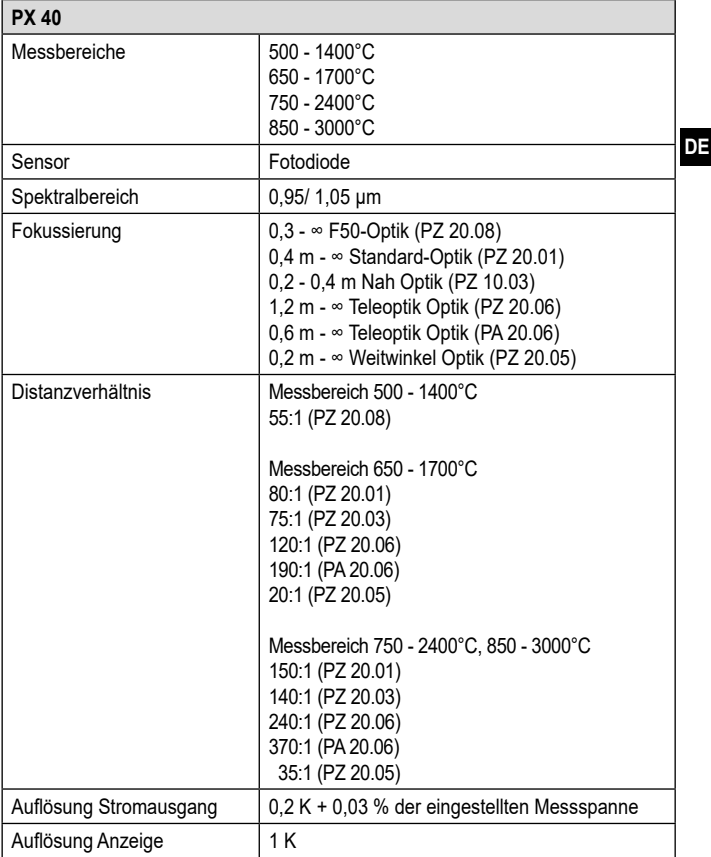

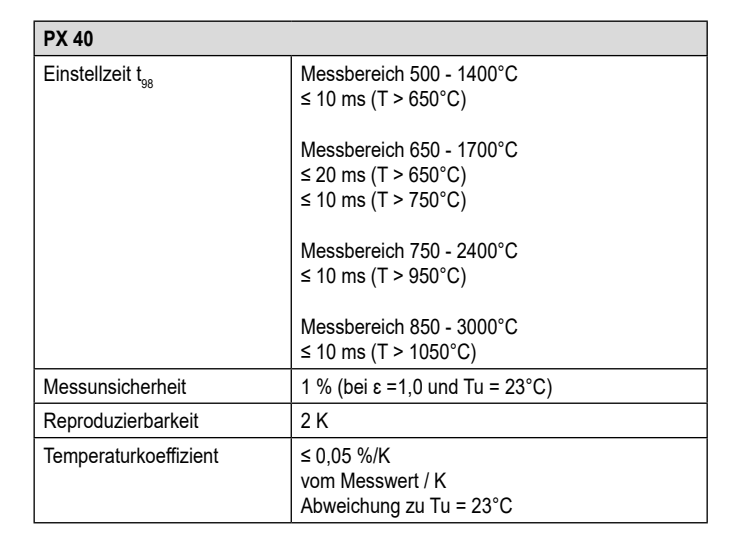

infrared<br>temperature

- solutions<br>- solutions

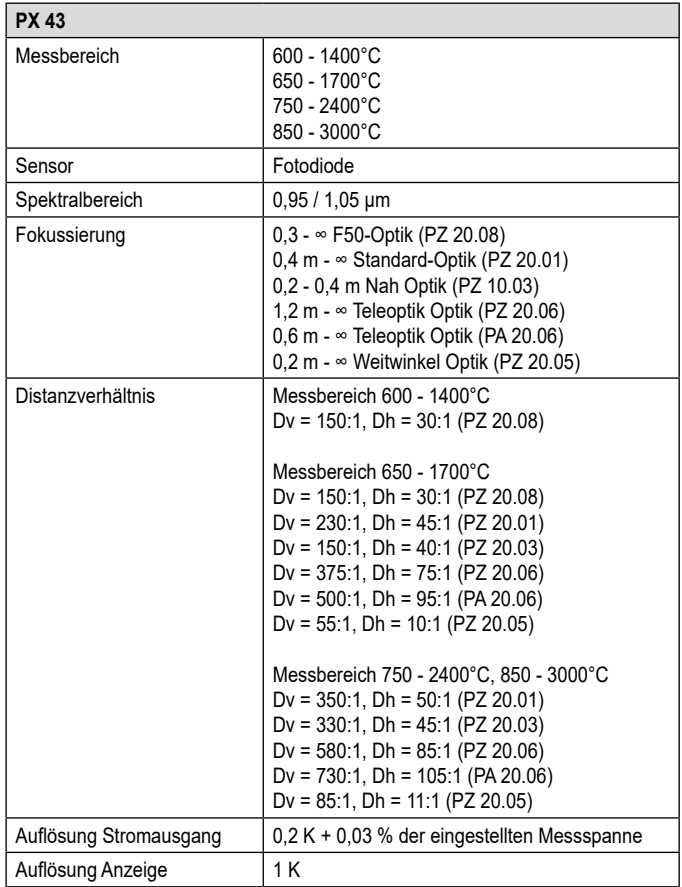

**DE**

infrared<br>temperature<br>= solutions

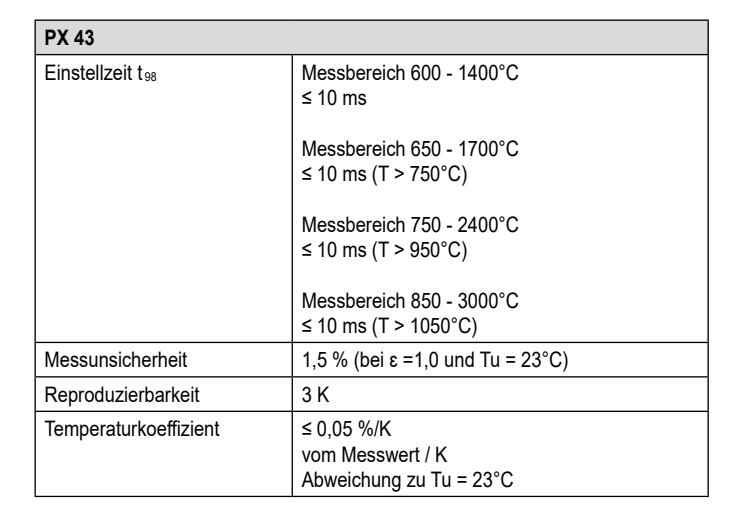

infrared<br>temperature

- solutions<br>- solutions

r

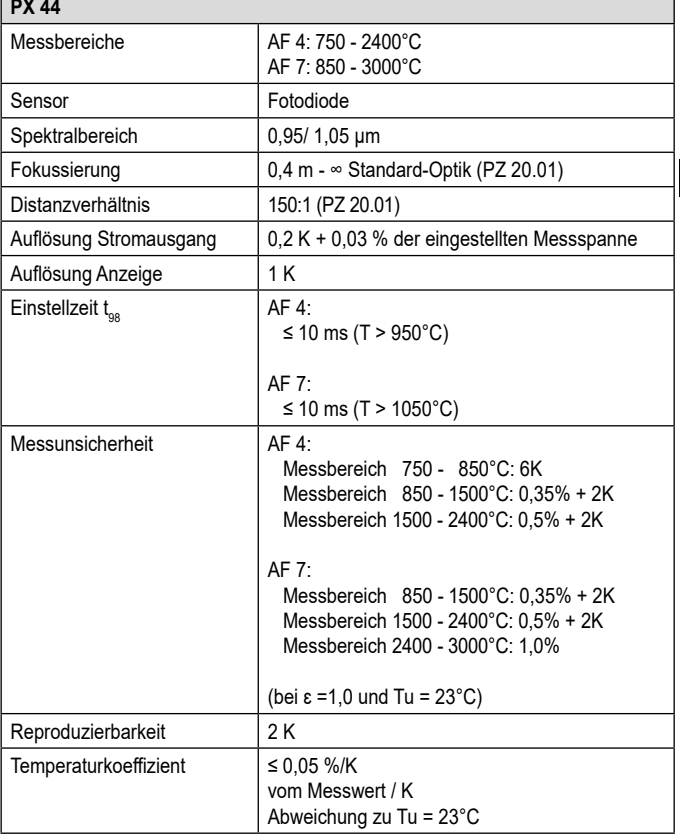

**DE**

infrared<br>temperature<br>= solutions

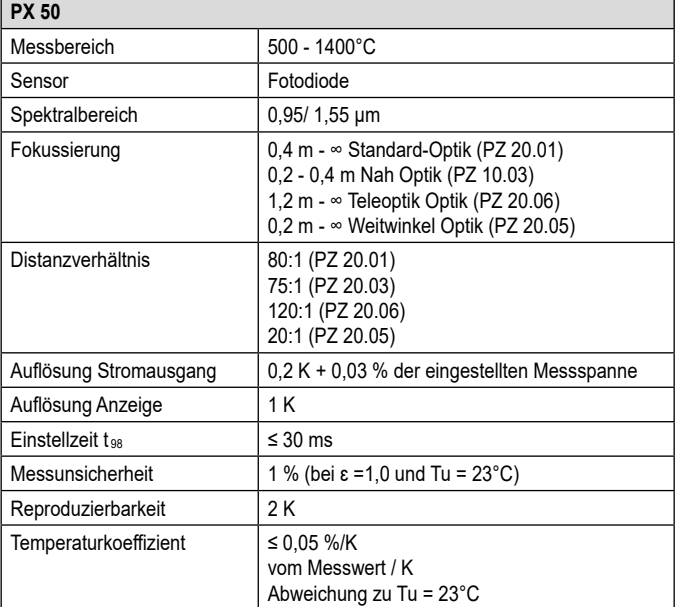

infrared<br>temperature<br>ــ solutions

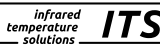

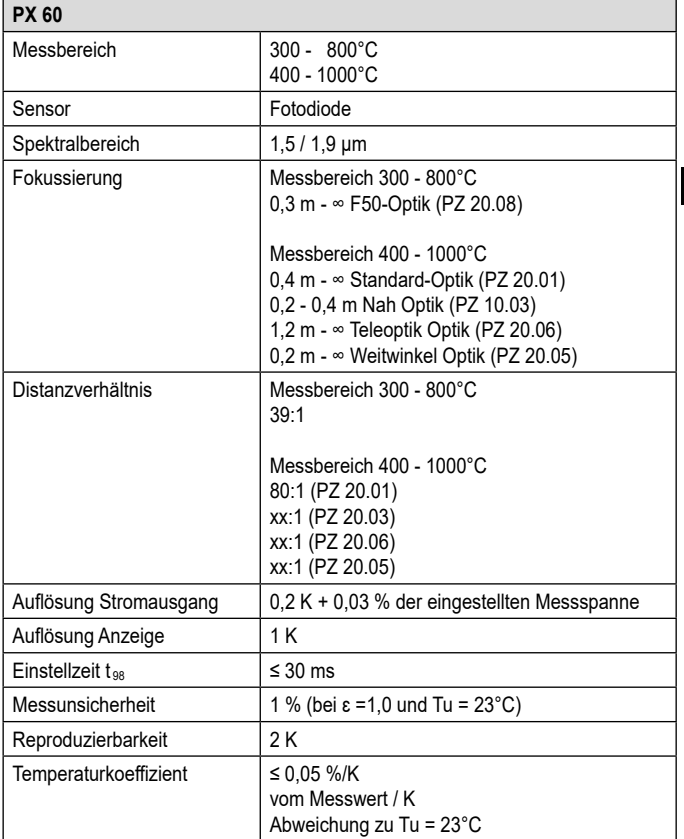

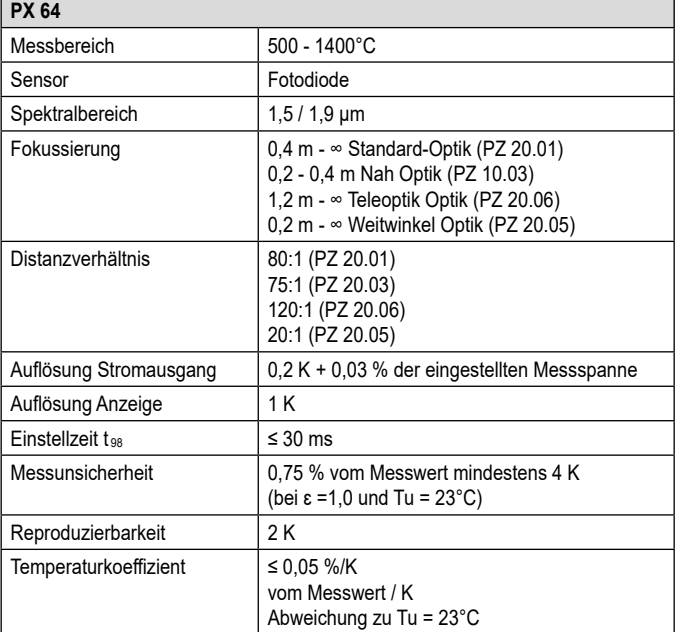

infrared<br>temperature<br>ــ solutions

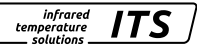

# **22 Sichtfeld Kamera**

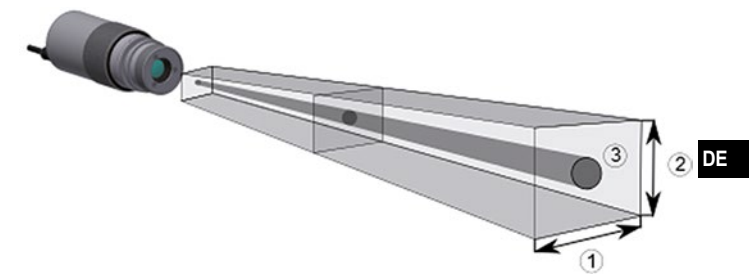

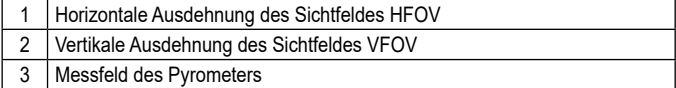

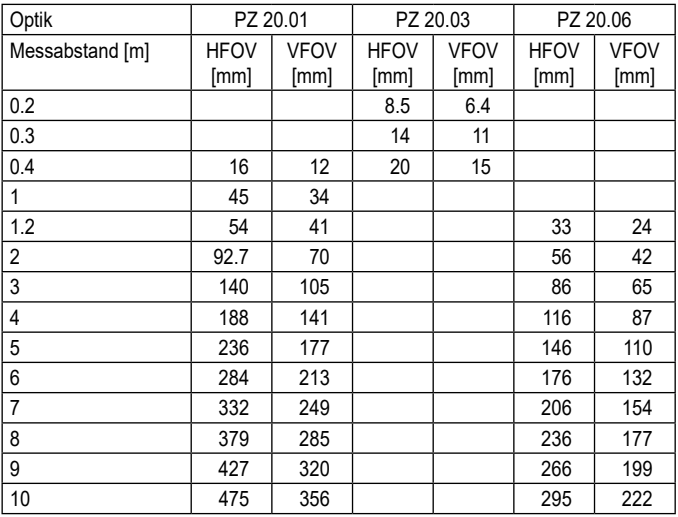

## Bedienungsanleitung CellaTemp PX 4x 5x 6x

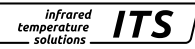

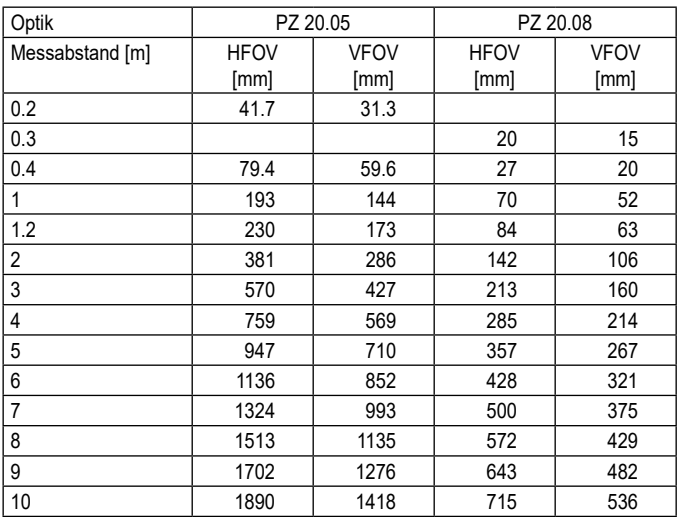

# **23 Zubehör**

Für die Montage der Pyrometer in industrieller Umgebung steht eine Reihe von mechanischen oder elektrischem Zubehör zur Verfügung.

Für die Auswahl der Komponenten nutzen Sei folgenden Link:

https://www.keller.de/de/its/pyrometer/zubehoer.htm

# **24 Werkseinstellung**

Die Werkseinstellungen finden Sie in der Beschreibung der IODD. Diese finden Sie auf unser Homepage www.keller.de/its unter Mediathek.

# **25 Lizenzinformation**

Die Lizenzinformationen der verwendeten Open Source Bibliotheken finden Sie in der in Mediathek auf unserer Internet Seite www.keller.de/its

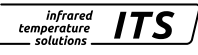

Die Vervielfältigung und Übertragung einzelner Textabschnitte, Zeichnungen oder Bilder, auch für Zwecke der Unterrichtsgestaltung, gestattet das Urheberrecht nur, wenn sie vorher vereinbart wurden. Das gilt auch für die Vervielfältigung durch alle Verfahren einschließlich Speicherung und jede Übertragung auf Papier, Transparente, Filme, Bänder, Platten und andere Medien.

#### **Hinweis!**

Soweit auf den einzelnen Seiten dieser Bedienungsanleitung nichts anderes vermerkt ist, bleiben technische Änderungen, insbesondere die dem Fortschritt dienen, vorbehalten.

© 2019 KELLER HCW GmbH Carl-Keller-Straße 2-10 D-49479 Ibbenbüren-Laggenbeck Germany www.keller.de/its

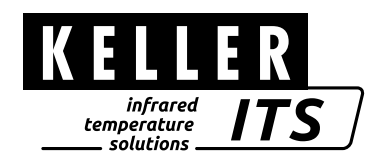